# 중력파신호탐색

#### **Kyungmin Kim**  (Ewha Womans Univ.)

2023 NRGW Winter School

#### **Contents**

- CBC Search in Practice w/ Python
	- Introduction to matched filtering
	- Matched filtering in action
	- Visualization w/ Q-transform
	- Signal consistency and significance

### CBC Search in Practice w/ Python

- **References** 
	- Main: GW Open Data Workshop (ODW) 2022 Day 1 & 2 Tutorials
		- Homepage: <https://www.gw-openscience.org/odw/odw2022>
		- Github:

[https://github.com/gw-odw/odw-2022/tree/main/Tutorials/Day\\_1](https://github.com/gw-odw/odw-2022/tree/main/Tutorials/Day_1) [https://github.com/gw-odw/odw-2022/tree/main/Tutorials/Day\\_2](https://github.com/gw-odw/odw-2022/tree/main/Tutorials/Day_2)

- Additional: GW Open Science Center
	- "Signal processing with GW150914 Open Data"
	- [https://www.gw-openscience.org/s/events/GW150914/GW150914\\_tutorial.html](https://www.gw-openscience.org/s/events/GW150914/GW150914_tutorial.html)
- 2022 ODW Tutorial materials:
	- GWpy
		- Tuto 1.2 Open Data access with GWpy
		- Tuto 1.3 Q-transforms with GWpy
	- PyCBC
		- Tuto 2.1 Matched filtering introduction
		- Tuto 2.2 Matched filtering in action
		- Tuto 2.3 Signal consistency and significance

- Matched filtering
	- optimal method for "detecting" known signals in Gaussian noise via computing crosscorrelation

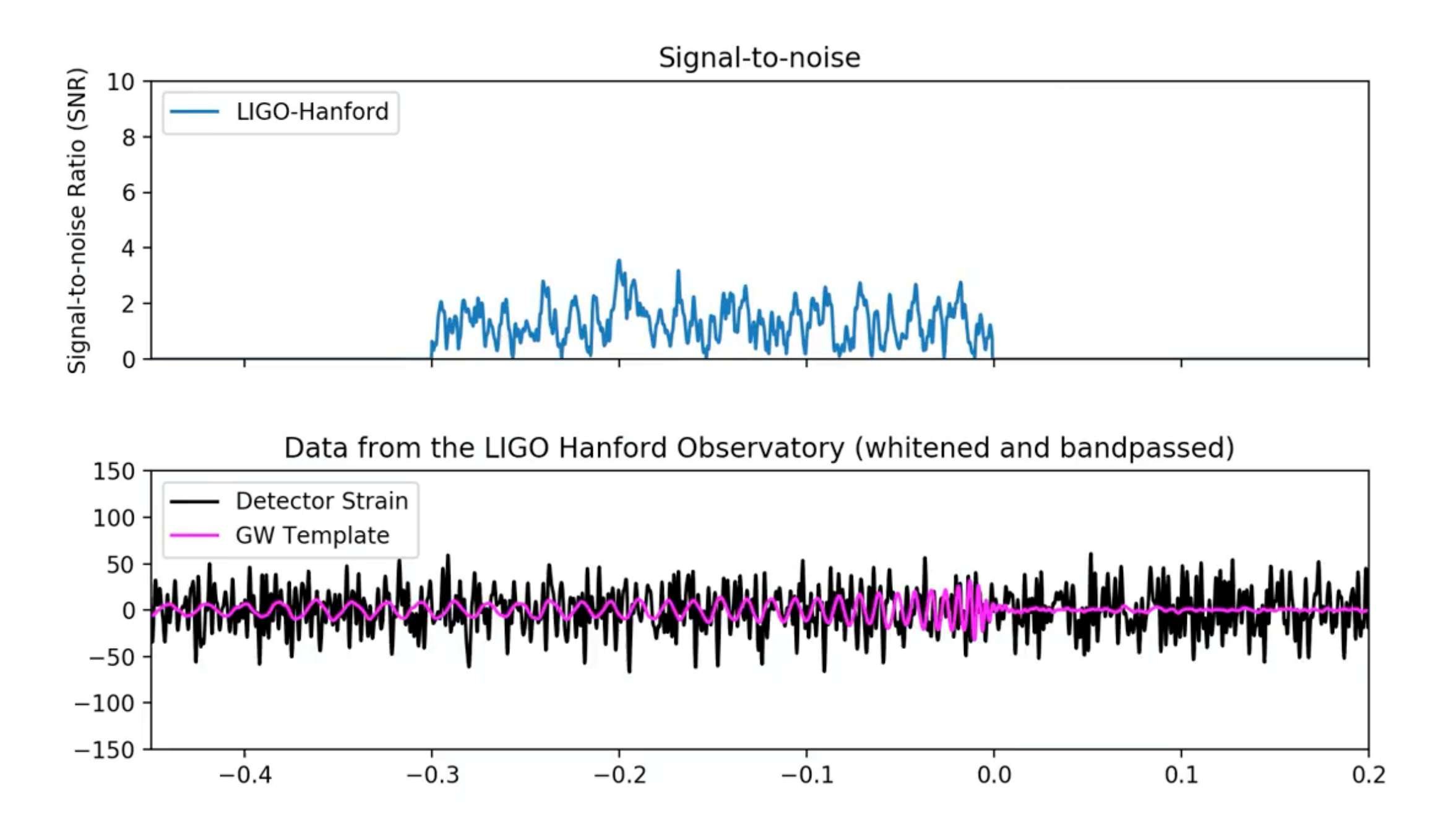

- Matched filtering
	- optimal method for "detecting" known signals in Gaussian noise via computing crosscorrelation

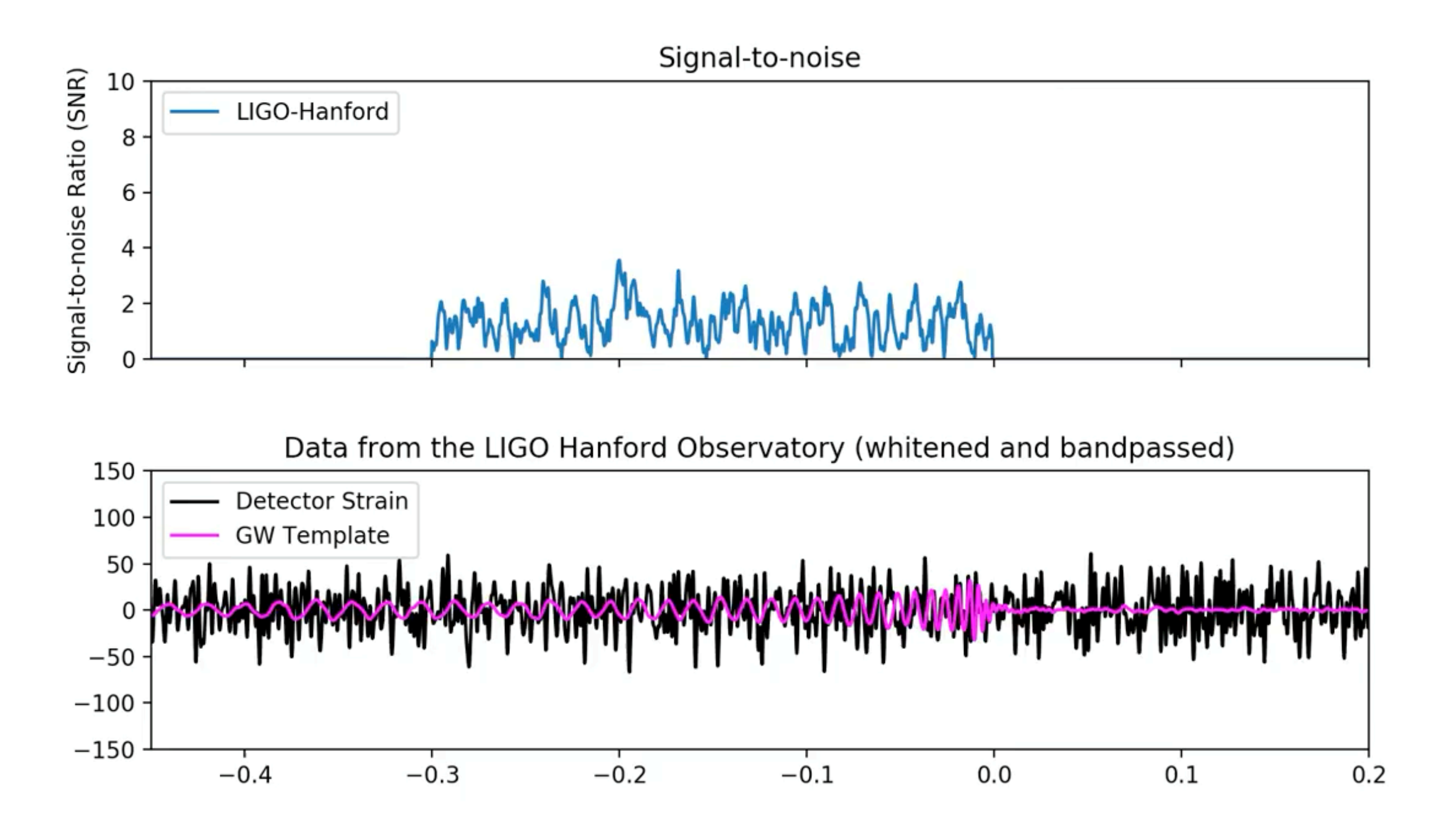

- Let's learn how matched filtering works.
- Start with an example waveform in white noise.
	- What's white noise?

- Let's learn how matched filtering works.
- Start with an example waveform in white noise.
	- What's white noise?

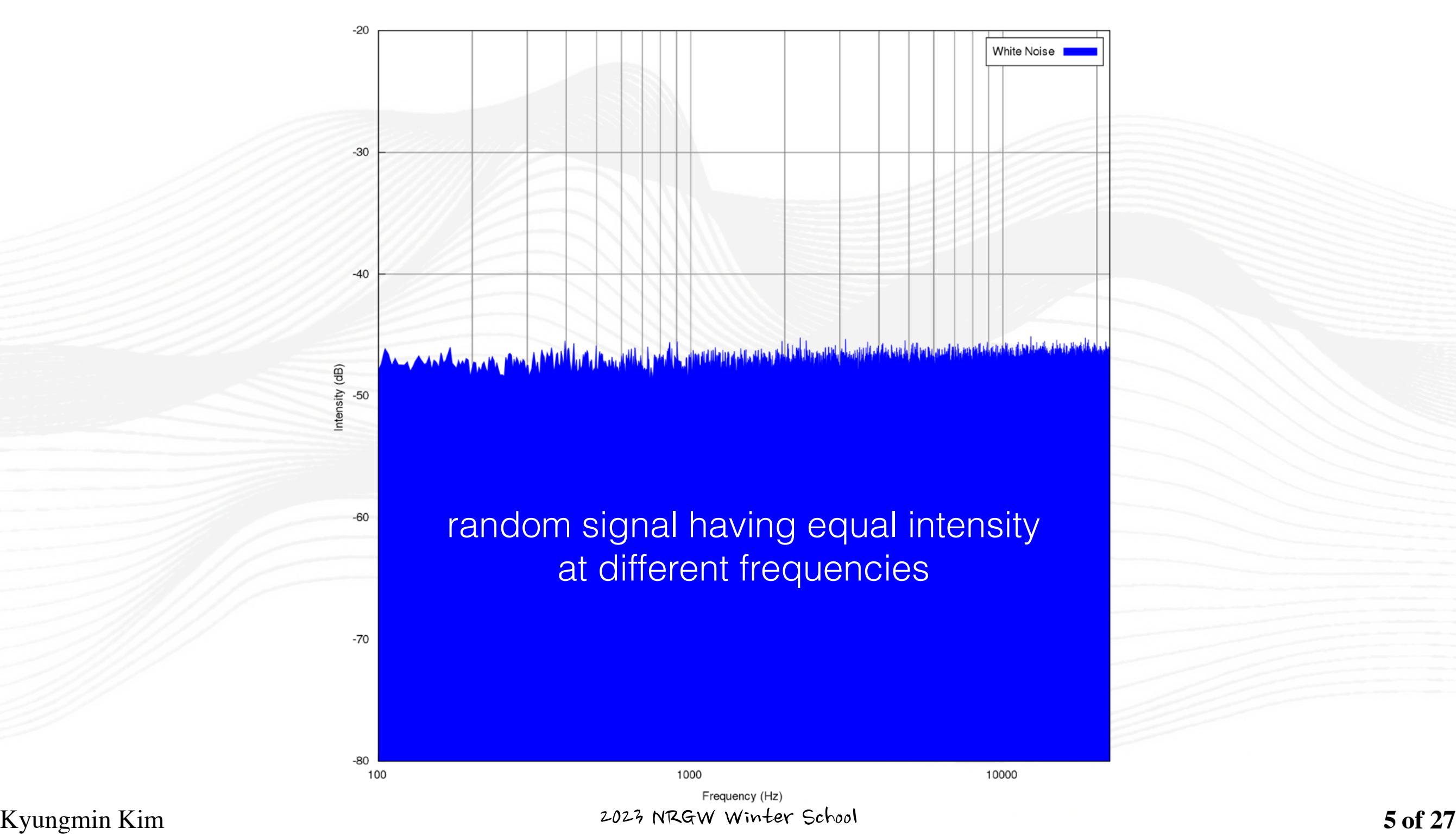

- Let's learn how matched filtering works.
- Start with an example waveform in white noise.

```
import numpy
```

```
sample_rate = 1024 # samples per second
data_length = 1024 # seconds
```

```
# Generate a long stretch of white noise: the data series and time series
data = numpy.random.normal(size=[sample_rate * data_length])
times = numpy.arange(len(data)) / float(sample_rate)
```
from pycbc.waveform import get\_td\_waveform # to generate time series waveform

```
apx = 'IMRPhenomD' # Specify a waveform model; IMRPhenomD is a phenomenological 
                       Inspiral-Merger-Ringdown waveform model 
                       (dosen't include effects such as non-aligned spins or high order modes)
```

```
hp, hx = get_td_waveform(approximant=apx, mass1=10, mass2=10, delta_t=1.0/sample_rate,
                          f_lower=25) # it returns '+' and '×' polarization modes of a GW signal
```

```
# use h_+ only for now. if you want to use a whole waveform, just sum hp and hx such as h = hp + hx.
hp = hp / max(numpy.correlate(hp, hp, mode='full')) * *0.5 # to demonstrate the method on white noise
                                                                  with amplitude \mathcal{O}(1), we normalize our signal
                                                                   so the cross-correlation of the signal with
                                                                  itself will give a value of 1.
```
- Let's learn how matched filtering works.
- Start with an example waveform in white noise.

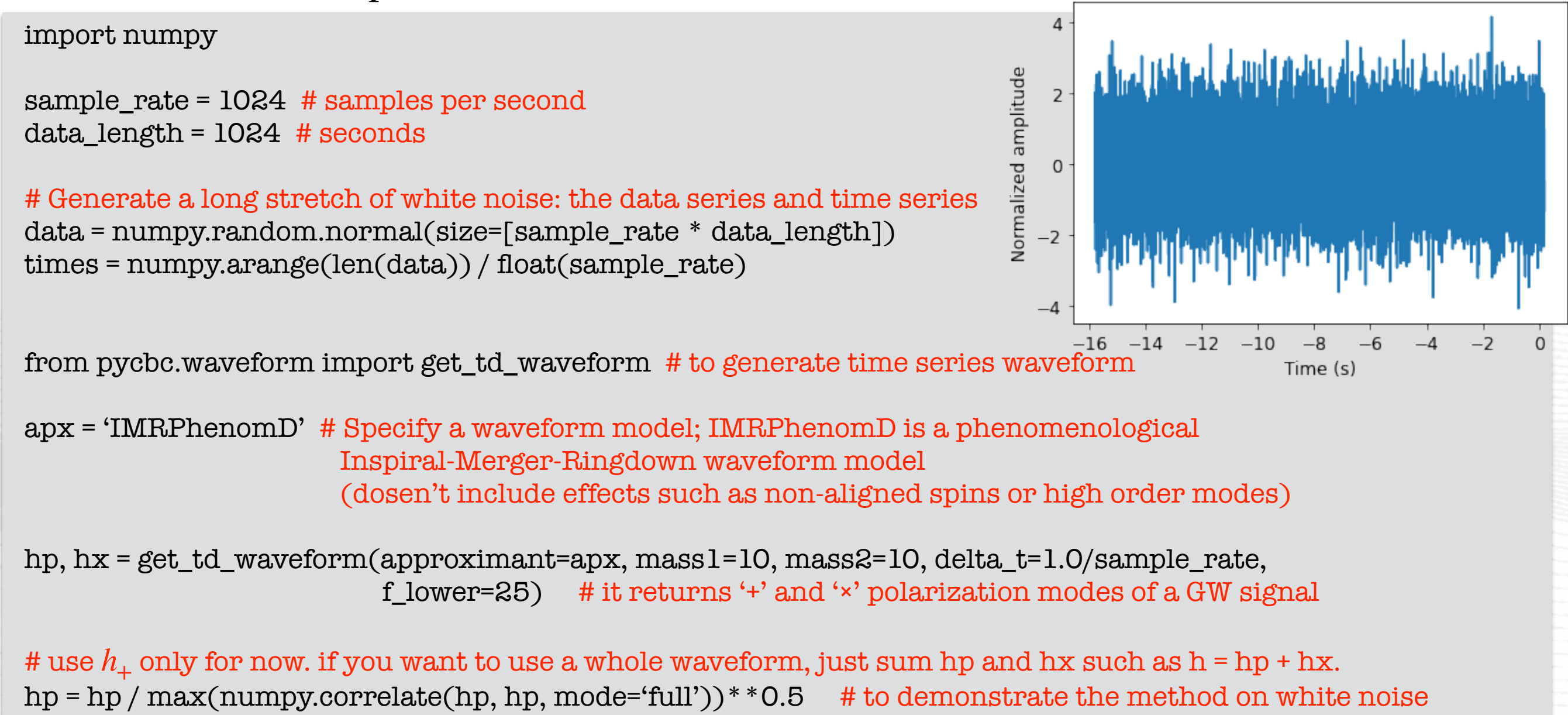

with amplitude  $\mathcal{O}(1)$ , we normalize our signal so the cross-correlation of the signal with itself will give a value of 1.

Looks like random noise, right?

- Let's learn how matched filtering works.
- Start with an example waveform in white noise.

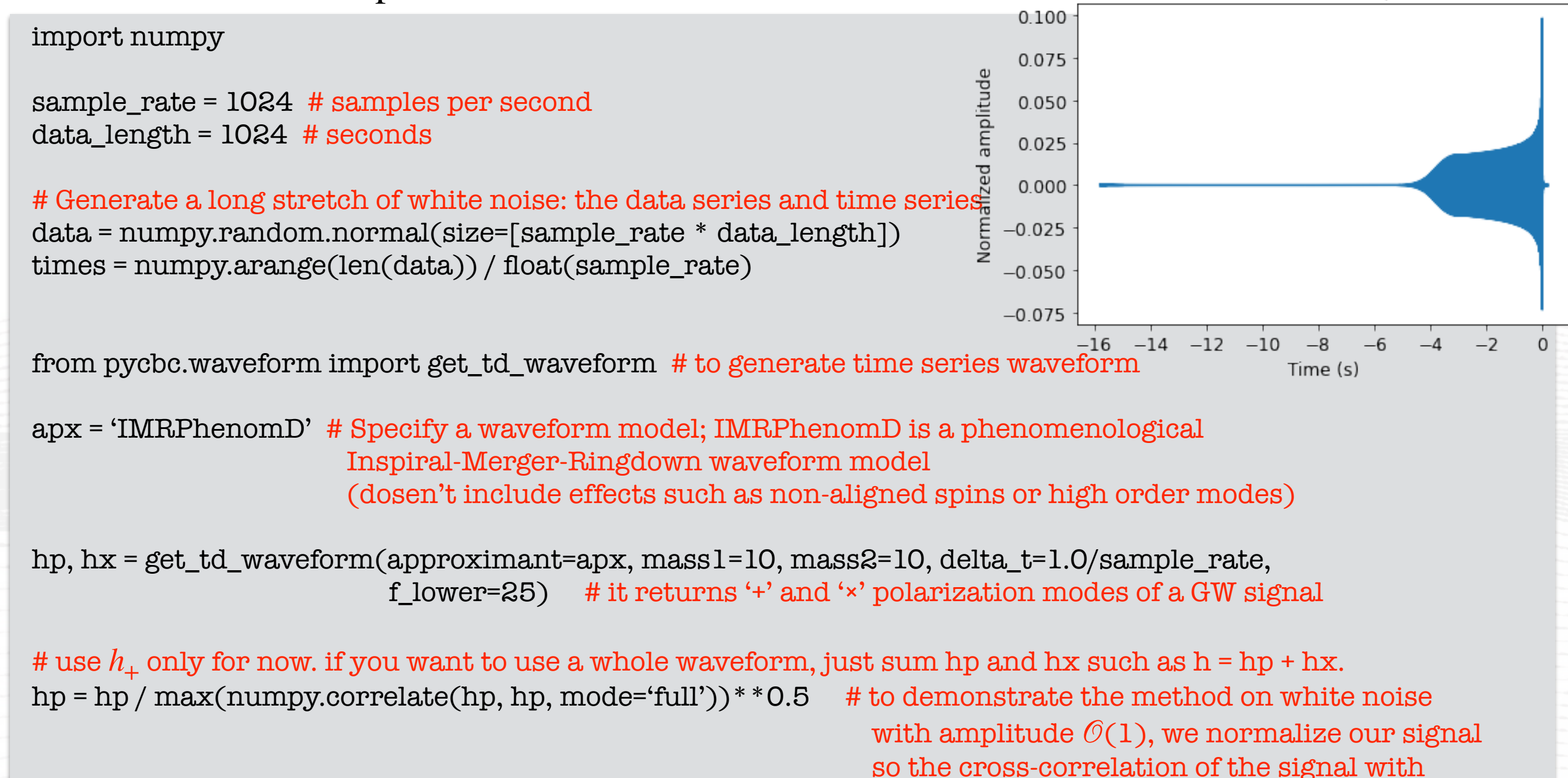

itself will give a value of 1.

The waveform hp1

- Let's learn how matched filtering works.
- Start with an example waveform in white noise.

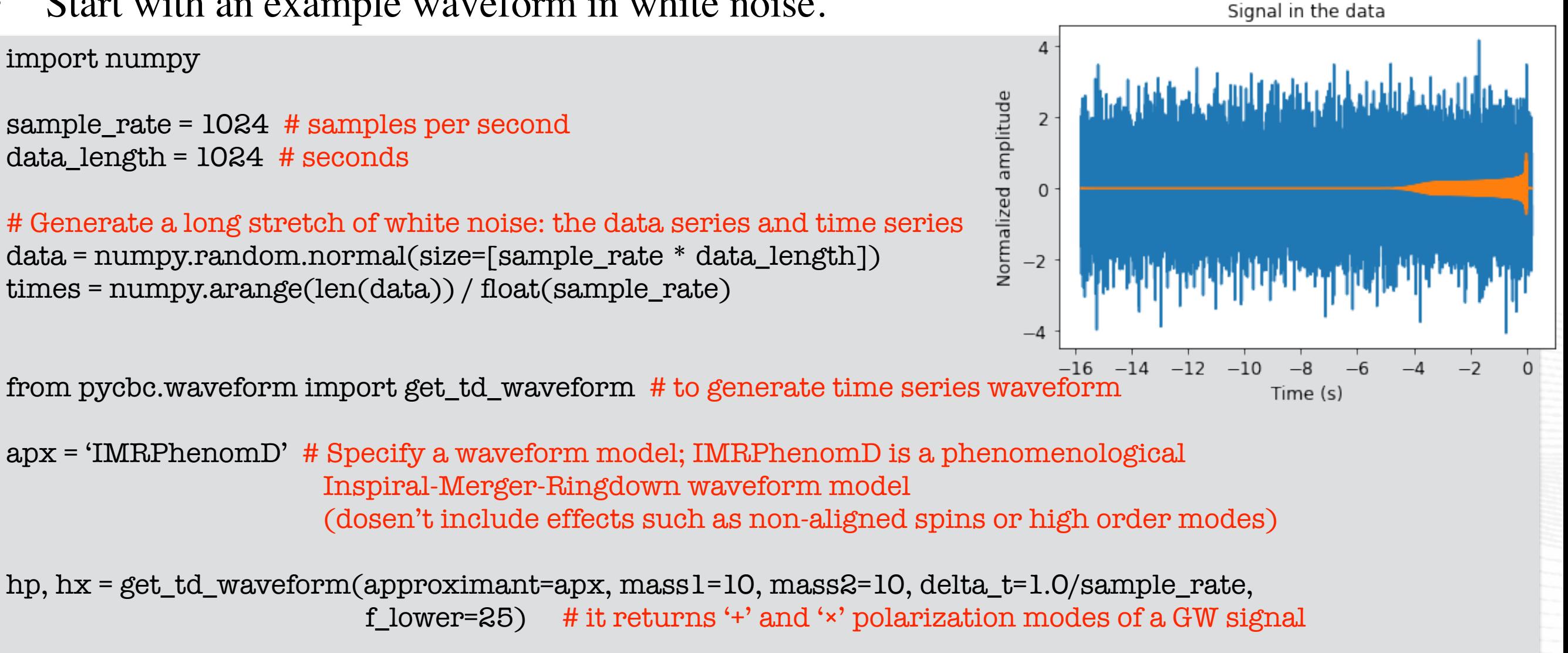

# use  $h_+$  only for now. if you want to use a whole waveform, just sum hp and hx such as h = hp + hx. hp = hp / max(numpy.correlate(hp, hp, mode='full'))  $*$  \*0.5 # to demonstrate the method on white noise with amplitude  $\mathcal{O}(1)$ , we normalize our signal so the cross-correlation of the signal with itself will give a value of 1.

# To search for this signal, we can cross-correlate the signal with the entire dataset. # We do the cross-correlation in the time domain.

cross\_correlation = numpy.zeros([len(data)-len(hp)])  $hp\_numpy = hp.numpy()$ for i in range(len(data) - len(hp\_numpy)): cross\_correlation[i] = (hp\_numpy \* data[i:i+len(hp\_numpy)]).sum()

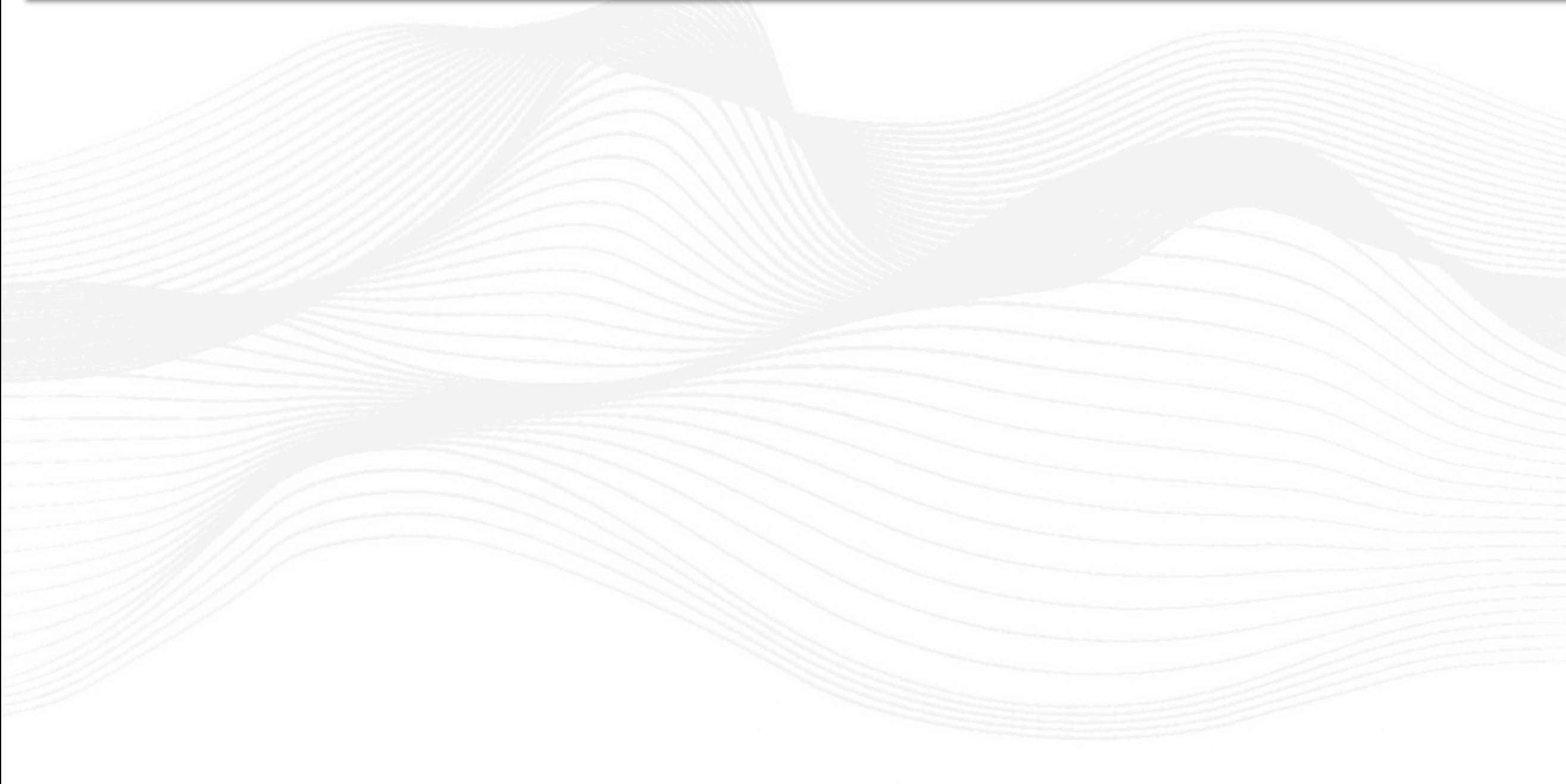

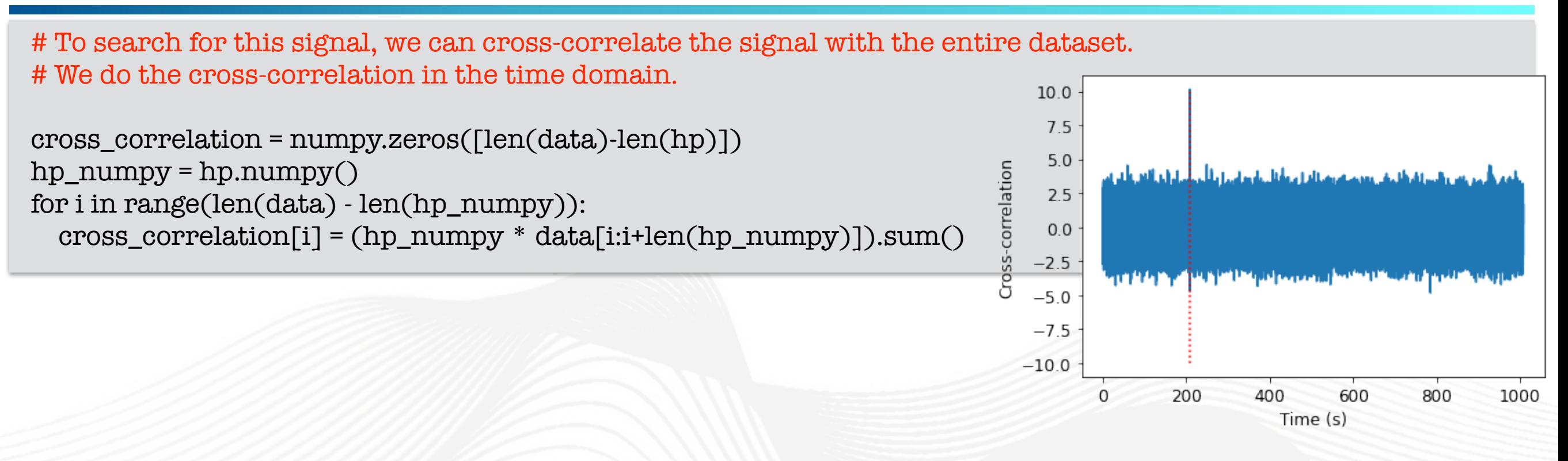

# To search for this signal, we can cross-correlate the signal with the entire dataset. # We do the cross-correlation in the time domain.

```
cross_correlation = numpy.zeros([len(data)-len(hp)])
hp\_numpy = hp.numpy()for i in range(len(data) - len(hp_numpy)):
   cross_correlation[i] = (hp_numpy * data[i:i+len(hp_numpy)]).sum()
```
- Detection in Colored Noise
	- Let's repeat the same process, but generate a stretch of data colored with LIGO's zero-detuned-high-power noise curve.

# To search for this signal, we can cross-correlate the signal with the entire dataset. # We do the cross-correlation in the time domain.

```
cross_correlation = numpy.zeros([len(data)-len(hp)])
hp\_numpy = hp_number()for i in range(len(data) - len(hp_numpy)):
   cross_correlation[i] = (hp_numpy * data[i:i+len(hp_numpy)]).sum()
```
- Detection in Colored Noise
	- Let's repeat the same process, but generate a stretch of data colored with LIGO's zero-detuned-high-power noise curve.

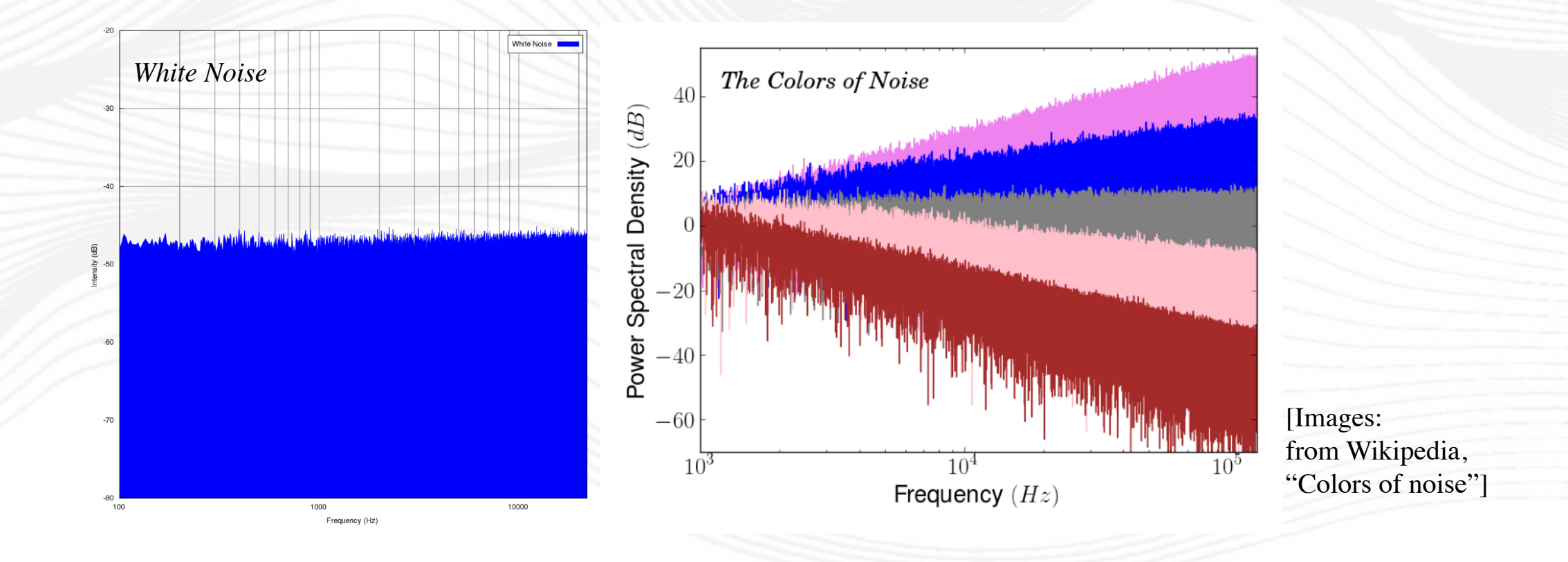

import pycbc.noise, pycbc.psd

# The color of the noise matches a PSD which you provide, Advanced LIGO's zero-detuned-high-power noise curve flow  $= 10.0$ delta f = 1.0 / 128 flen = int(sample\_rate /  $(2 * delta_f) + 1 * sample_rate = 1024 samples per second$ psd = pycbc.psd.aLIGOZeroDetHighPower(flen, delta\_f, flow)

# Generate colored noise delta $_t = 1.0 / \text{sample_rate}$ ts = pycbc.noise.noise\_from\_psd(data\_length\*sample\_rate, delta\_t, psd, seed=127)

# Estimate the power spectral density for the noisy data using the "Welch" method. # We'll choose 4 seconds PSD samples that are overlapped 50% # For more details about the "Welch" method, see arXiv:gr-qc/0509116 (Section VI)  $seg len = int(4 / delta_t)$  $seg\_stride = int(seg\_len / 2)$ estimated\_psd = pycbc.psd.welch(ts, seg\_len=seg\_len, seg\_stride=seg\_stride)

import pycbc.noise, pycbc.psd

# The color of the noise matches a PSD which you provide, Advanced LIGO's zero-detuned-high-power noise curve flow  $= 10.0$ delta f = 1.0 / 128 flen = int(sample\_rate /  $(2 * delta_f) + 1 * sample_rate = 1024 samples per second$ psd = pycbc.psd.aLIGOZeroDetHighPower(flen, delta\_f, flow)

# Generate colored noise delta $_t = 1.0 / \text{sample_rate}$ ts = pycbc.noise.noise\_from\_psd(data\_length\*sample\_rate, delta\_t, psd, seed=127)

# Estimate the power spectral density for the noisy data using the "Welch" method. # We'll choose 4 seconds PSD samples that are overlapped 50% # For more details about the "Welch" method, see arXiv:gr-qc/0509116 (Section VI) seg len = int(4 / delta t)  $seg\_stride = int(seg\_len / 2)$ estimated\_psd = pycbc.psd.welch(ts, seg\_len=seg\_len, seg\_stride=seg\_stride)

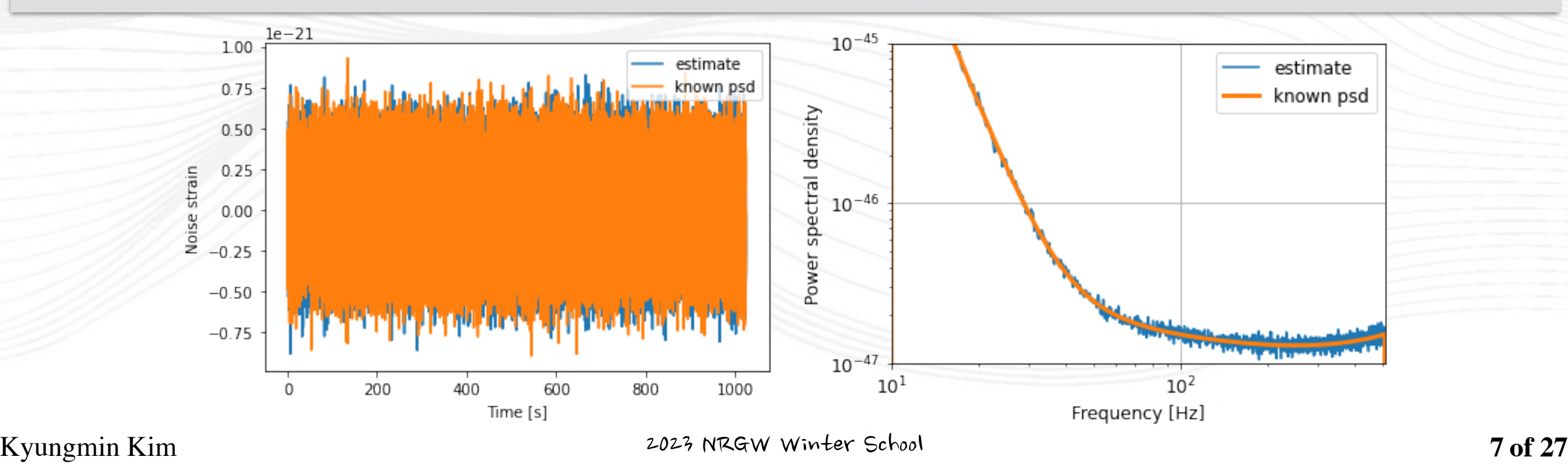

- Then, all we need to do is to "whiten" both the data and the template waveform.
- Why do we need whitening?
	- From the PSD, we can see that the data are very strongly "colored".
	- We can "whiten" the data suppressing the extra noise at low frequencies to better see the weak signals in the most sensitive band.
	- Whitening is always one of the first steps in astrophysical data analysis.
- This can be done, in the frequency domain, by dividing by the PSD. (This can be done in the time domain as well, but it's more intuitive in the frequency domain.)

# The PSD, sampled properly for the noisy data delta $_f = 1.0 / data$  length  $\# data$  length = 1024 seconds flen = int(sample\_rate /  $(2 * delta_f) + 1 * sample_rate = 1024 samples per second$ psd\_td = pycbc.psd.aLIGOZeroDetHighPower(flen, delta\_f, 0)

# The PSD, sampled properly for the signal  $delta_f = sample_rate / float(len(hp))$ 

flen =  $int(sample_rate / (2*delta_f) + 1)$ psd\_hp = pycbc.psd.aLIGOZeroDetHighPower(flen, delta\_f, 0)

# Convert both noisy data and the signal to frequency domain, and divide each by ASD, # then covert back to time domain. This "whitens" the data and the signal template. # Multiplying the signal template by 1E-21 puts it into realistic units of strain. data\_whitened = (ts.to\_frequencyseries() / psd\_td\*\*0.5).to\_timeseries() hp\_whitened = (hp.to\_frequencyseries() / psd\_hp\*\*0.5).to\_timeseries() \* 1E-21

```
# Now let's re-do the correlation, in the time domain, but with 
# whitened data and template.
cross_correlation = numpy.zeros([len(data)-len(hp1)])
hpn = hp_whitened.numpy()
datan = data_whitened.numpy()
for i in range(len(datan) - len(hpn)):
  cross\_correlation[i] = (hpn * data[i:i+len(hpn)]).sum()
```
# The PSD, sampled properly for the noisy data delta $_f = 1.0 / data$  length  $\# data$  length = 1024 seconds flen = int(sample\_rate /  $(2 * delta_f) + 1 * sample_rate = 1024 samples per second$ psd\_td = pycbc.psd.aLIGOZeroDetHighPower(flen, delta\_f, 0)

# The PSD, sampled properly for the signal

 $delta_f = sample_rate / float(len(hp))$ flen =  $int(sample_rate / (2*delta_f) + 1)$ psd\_hp = pycbc.psd.aLIGOZeroDetHighPower(flen, delta\_f, 0)

# Convert both noisy data and the signal to frequency domain, and divide each by ASD, # then covert back to time domain. This "whitens" the data and the signal template. # Multiplying the signal template by 1E-21 puts it into realistic units of strain. data\_whitened = (ts.to\_frequencyseries() / psd\_td\*\*0.5).to\_timeseries() hp\_whitened = (hp.to\_frequencyseries() / psd\_hp\*\*0.5).to\_timeseries() \* 1E-21

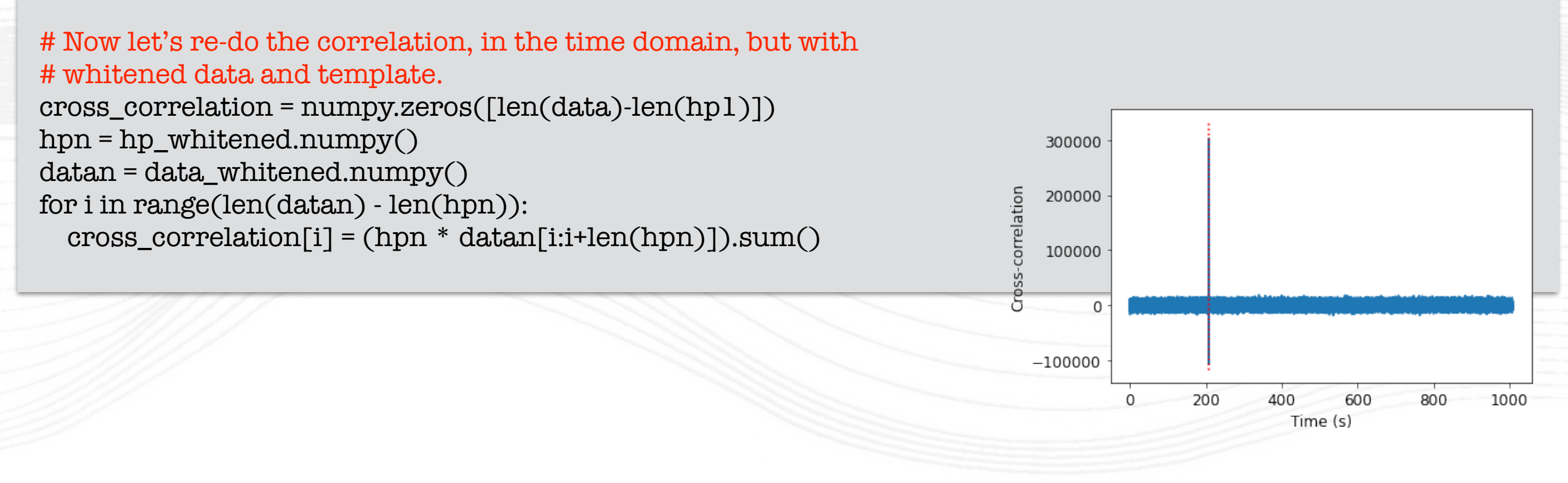

# The PSD, sampled properly for the noisy data

delta $_f = 1.0 / data$  length  $\# data$  length = 1024 seconds flen =  $int(sample_rate / (2*delta_f)) + 1 * sample_rate = 1024 samples per second$ psd\_td = pycbc.psd.aLIGOZeroDetHighPower(flen, delta\_f, 0)

# The PSD, sampled properly for the signal

 $delta_f = sample_rate / float(len(hp))$ flen =  $int(sample_rate / (2*delta_f) + 1)$ psd\_hp = pycbc.psd.aLIGOZeroDetHighPower(flen, delta\_f, 0)

# Convert both noisy data and the signal to frequency domain, and divi<br>
# then covert back to time domain. This "whitens" the data and the signal<br>
# Multiplying the signal template by 1E-21 puts it into realistic units of # then covert back to time domain. This "whitens" the data and the signal  $\frac{2}{3}$ # Multiplying the signal template by  $1E-21$  puts it into realistic units of  $\frac{2}{3}$   $\frac{1}{0.0}$ data\_whitened =  $(ts.to_frequency) / psd_t d^*$  \* 0.5).to\_timeseries hp\_whitened = (hp.to\_frequencyseries() / psd\_hp\*\*0.5).to\_timeseries( $\frac{8}{5}$ -5.0

```
# Now let's re-do the correlation, in the time domain, but with 
# whitened data and template.
cross\_correlation = numpy.zeros([len(data)-len(hpl)])hpn = hp_whitened.numpy()
datan = data_whitened.numpy()
for i in range(len(datan) - len(hpn)):
  cross\_correlation[i] = (hpn * data[i:i+len(hpn)]).sum()
```
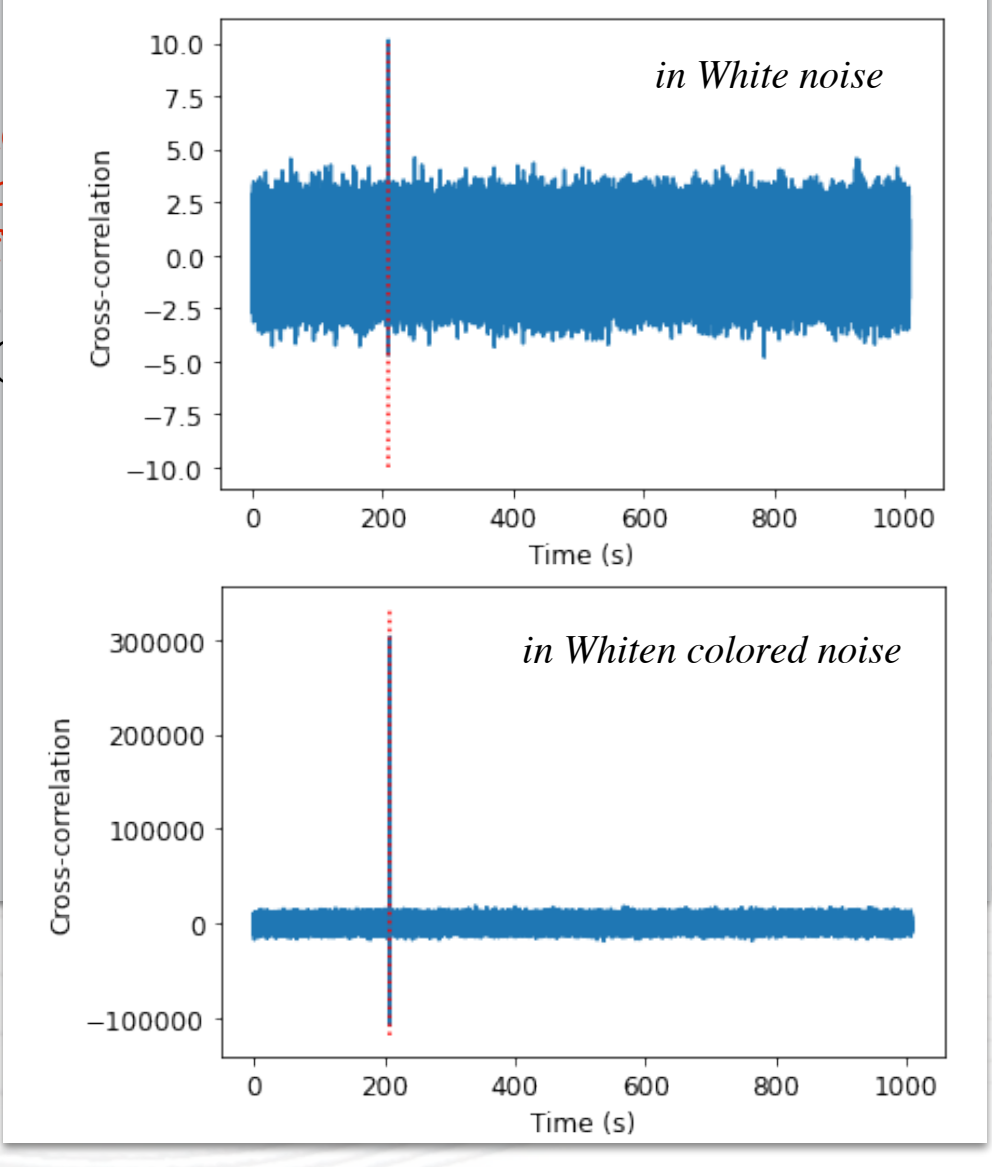

- Looking for a specific signal in the data
	- If you know what signal you are looking for in the data, then matched filtering is known to be the optimal method in Gaussian noise to extract the signal.
	- Even when the parameters of the signal are unknown, one can test any set of parameters interested in finding.

#### # Preconditioning the data.

# The purpose of preconditioning the data is to reduce the dynamic range of the data and to suppress low frequency behavior that can introduce numerical artifacts. We may also wish to reduce the sample rate of the data if high frequency content is not important.

from pycbc.catalog import Merger from pycbc.filter import resample\_to\_delta\_t, highpass

```
# As an example we use the GW150914 data
merger = Merger("GW150914")
```

```
# Get the data from the Hanford detector
strain = merger.strain('H1')
```
# Remove the low frequency content and downsample the data to 2048 Hz. strain = highpass(strain, 15.0) strain = resample\_to\_delta\_t(strain, 1.0/2048)

- Looking for a specific signal in the data
	- If you know what signal you are looking for in the data, then matched filtering is known to be the optimal method in Gaussian noise to extract the signal.
	- Even when the parameters of the signal are unknown, one can test any set of parameters interested in finding.

#### # Preconditioning the data.

# The purpose of preconditioning the data is to reduce the dynamic range of the data and to suppress low frequency behavior that can introduce numerical artifacts. We may also wish to reduce the sample rate of the data if high frequency content is not important.

from pycbc.catalog import Merger from pycbc.filter import resample\_to\_delta\_t, highpass

```
# As an example we use the GW150914 data
merger = Mergeer("GW150914")
```
# Get the data from the Hanford detector  $strain = merger.strain('H1')$ 

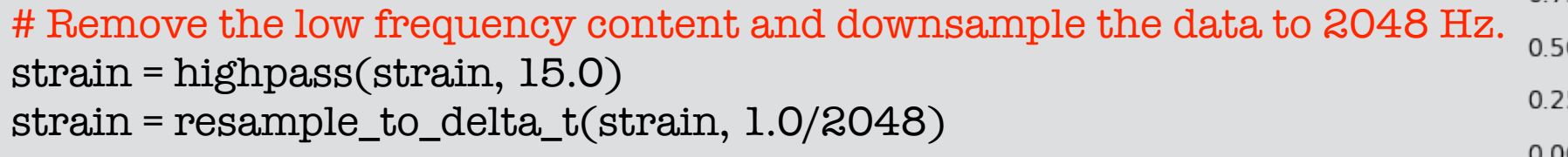

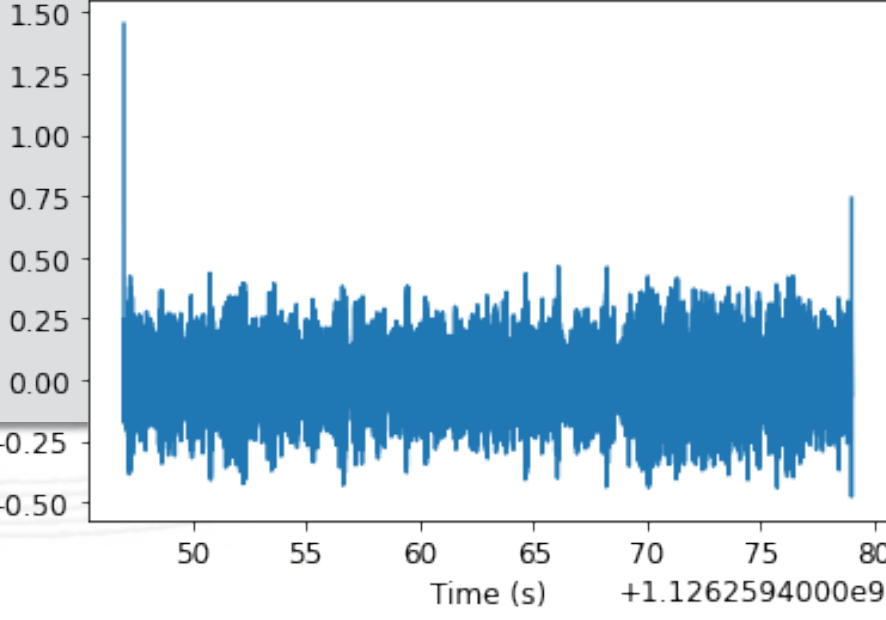

 $1e-19$ 

 $-0.25$ 

 $-0.50$ 

- Filter wraparound
	- Note the spike in the data at the boundaries. This is caused by the highpass and resampling stages filtering the data. When the filter is applied to the boundaries, it wraps around to the beginning of the data. Since the data itself has a discontinuity (i.e. it is not cyclic) the filter itself will ring off for a time up to the length of the filter.
	- Even if a visible transient is not seen, we want to avoid filters that act on times which are not causally connected. To avoid this, we trim the ends of the data sufficiently to ensure that they do not wrap around the input. We will enforce this requirement in all steps of our filtering.

#### # Remove 2 seconds of data from both the beginning and end conditioned =  $strain.crop(2, 2)$

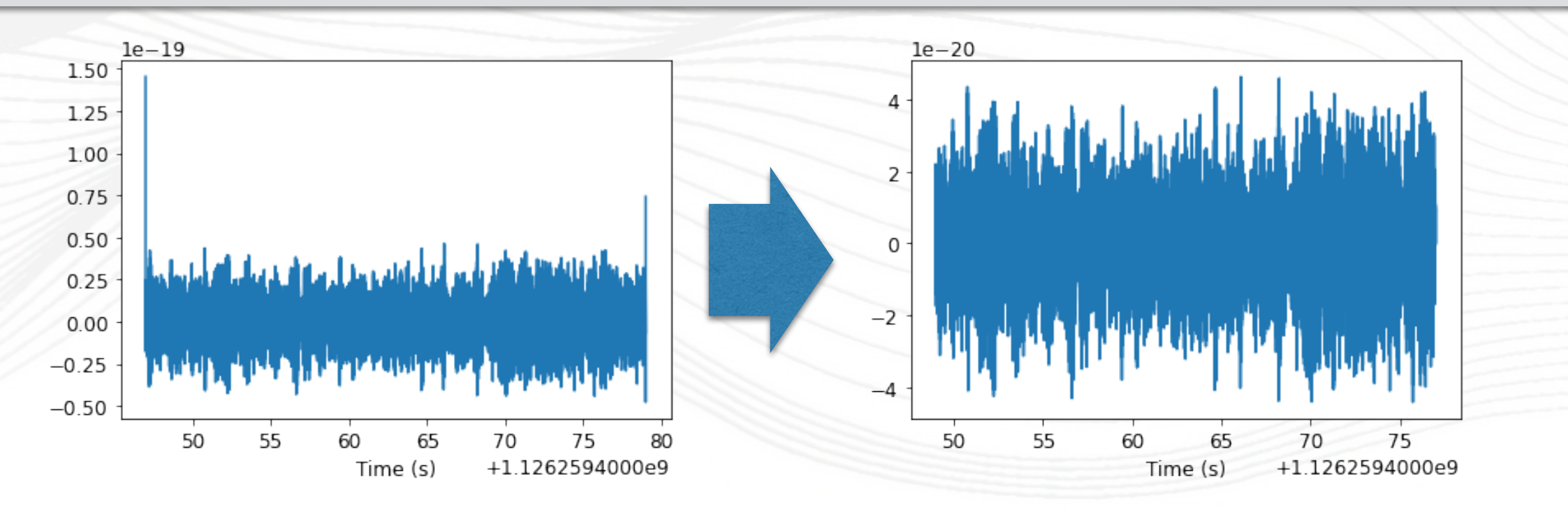

- Calculate the power spectral density
	- Optimal matched filtering requires weighting the frequency components of the potential signal and data by the noise amplitude. We can view this as filtering the data with the time series equivalent of 1 / PSD. To ensure that we can control the effective length of the filter, we window the time domain equivalent of the PSD to a specific length.

from pycbc.psd import interpolate, inverse\_spectrum\_truncation

# We use 4 second samples of our time series in Welch method. psd = conditioned.psd(4)

# Now that we have the psd we need to interpolate it to match our data and then limit the filter length of 1 / PSD. psd = interpolate(psd, conditioned.delta\_f)

# 1/PSD will now act as a filter with an effective length of 4 seconds. # Since the data has been highpassed above 15 Hz, and will have low values below this, we need to inform the function to not include frequencies below the frequency psd = inverse\_spectrum\_truncation(psd, int(4\*conditioned.sample\_rate), low\_frequency\_cutoff=15)

- Make our signal model
	- In this case, we "know" what the signal parameters are. In a real search, we would grid over the parameters and calculate the SNR time series for each one.
	- We assume equal masses and non-rotating black holes.

```
from pycbc.waveform import get_td_waveform
```

```
m = 36 # Solar masses
hp, hc = get td waveform(approximant="SEOBNRv4_opt", mass1=m, mass2=m, delta_t=conditioned.delta_t,
                        f lower=20)
```
# Resize the vector to match our data hp.resize(len(conditioned))

The waveform begins at the start of the vector, so if we want the SNR time series to correspond to the approximate merger location (time), we need to shift the data so that the

template = hp.cyclic\_time\_shift(hp.start\_time)

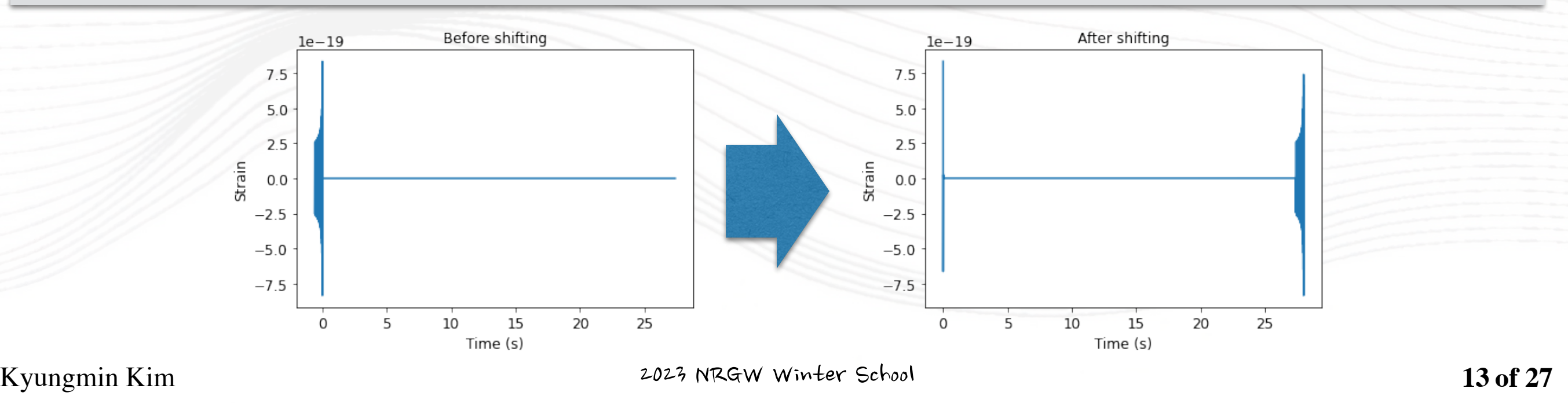

- Calculating the signal-to-noise time series
	- We'll take care to handle issues of filter corruption / wraparound by truncating the output time series. We need to account for both the length of the template and 1/PSD.

from pycbc.filter import matched\_filter import numpy

```
snr = matched_filter(template, conditioned, psd=psd, low_frequency_cutoff=20)
```
# Remove time corrupted by the template filter and the psd filter. We remove 4 seconds at the beginning and end for the PSD filtering.

```
# And we remove 4 additional seconds at the beginning to account for the template length (this is somewhat 
generous for so short a template). A longer signal such as from a BNS, would require much more padding at the 
beginning of the vector
```

```
snr = snr.crop(4 + 4, 4)
```

```
peak = abs(snr).numpy().argmax(). # returns the index of peak SNR
snrp = snr[peak]time = snr.sample_times[peak]
```
- Calculating the signal-to-noise time series
	- We'll take care to handle issues of filter corruption / wraparound by truncating the output time series. We need to account for both the length of the template and 1/PSD.

from pycbc.filter import matched\_filter import numpy

```
snr = matched_filter(template, conditioned, psd=psd, low_frequency_cutoff=20)
```
# Remove time corrupted by the template filter and the psd filter. We remove 4 seconds at the beginning and end for the PSD filtering.

```
# And we remove 4 additional seconds at the beginning to account for the template length (this is somewhat 
generous for so short a template). A longer signal such as from a BNS, would require much more padding at the 
beginning of the vector
snr = snr.crop(4 + 4, 4)
```
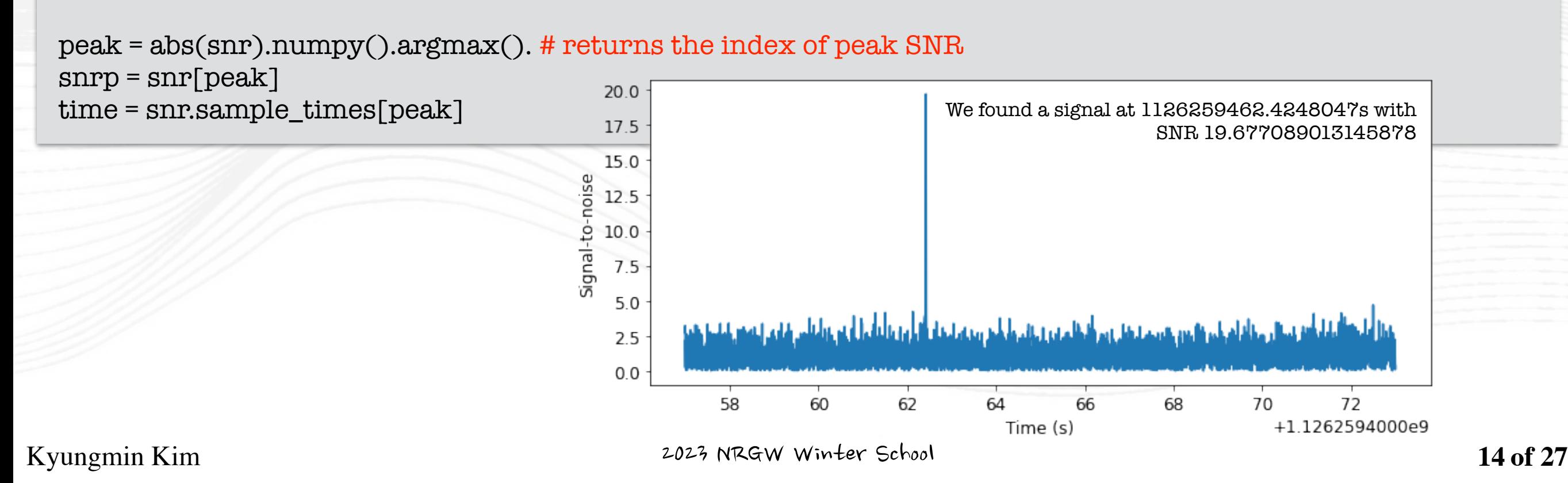

Visualize the overlap between the signal and the data

from pycbc.filter import sigma

# Shift the template to the peak time

dt = time - conditioned.start\_time aligned = template.cyclic\_time\_shift(dt)

# Scale the template so that it would have SNR 1 in this data aligned /= sigma(aligned, psd=psd, low\_frequency\_cutoff=20.0)

# Scale the template amplitude and phase to the peak value aligned = (aligned.to\_frequencyseries() \* snrp).to\_timeseries() aligned.start\_time = conditioned.start\_time

# To compare the data and signal on equal footing, and to concentrate on the frequency range that is important, we whiten both the template and the data. # Then, bandpass both the data and template between 30-300 Hz. In this way, any signal that is in the data is transformed in the same way that the template is. white\_data = (conditioned.to\_frequencyseries() / psd\*\*0.5).to\_timeseries() white\_template (aligned.to\_frequencyseries() / psd\*\*0.5).to\_timeseries()

white\_data = white\_data.highpass\_fir(30, 512).lowpass\_fir(300, 512) white\_template = white\_template.highpass\_fir(30, 512).lowpass\_fir(300, 512)

#### # Select the time around the merger

white\_data = white\_data.time\_slice(merger.time-.2, merger.time+.1). # take [-0.2s, +0.1s] around the merger time white\_template = white\_template.time\_slice(merger.time-.2, merger.time+.1)

Visualize the overlap between the signal and the data

from pycbc.filter import sigma

#### # Shift the template to the peak time

dt = time - conditioned.start\_time aligned = template.cyclic\_time\_shift(dt)

# Scale the template so that it would have SNR 1 in this data aligned /= sigma(aligned, psd=psd, low\_frequency\_cutoff=20.0)

# Scale the template amplitude and phase to the peak value aligned = (aligned.to\_frequencyseries() \* snrp).to\_timeseries() aligned.start\_time = conditioned.start\_time

# To compare the data and signal on equal footing, and to concentrate on the frequency range that is important, we whiten both the template and the data.

# Then, bandpass both the data and template between 30-300 Hz. In this way, any signal that is in the data is transformed in the same way that the template is.

white\_data = (conditioned.to\_frequencyseries() / psd\*\*0.5).to\_timeseries()

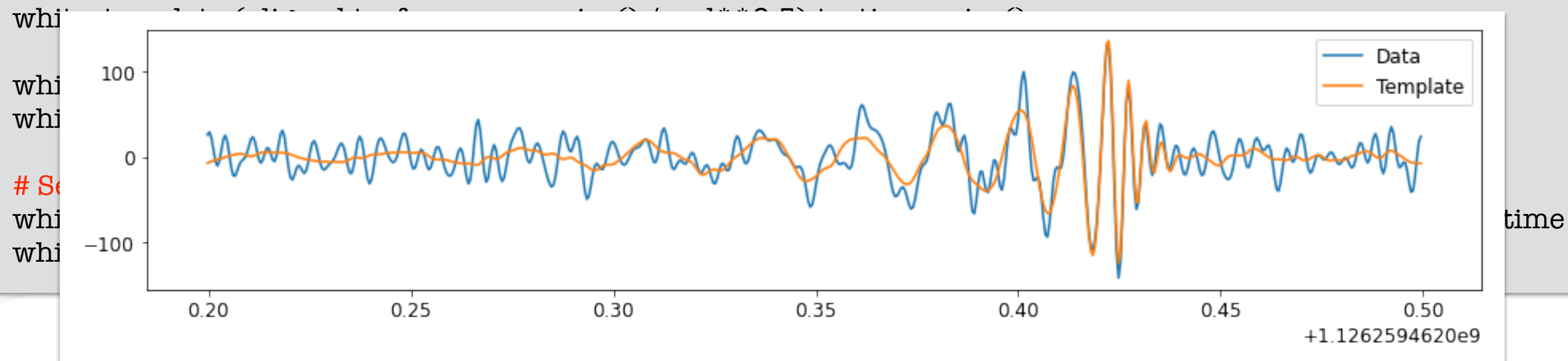

- Subtracting the signal from the data
	- Now that we've aligned the template we can simply subtract it. Let's see it how that looks in the time-frequency plots, *a.k.a. spectrograms*.

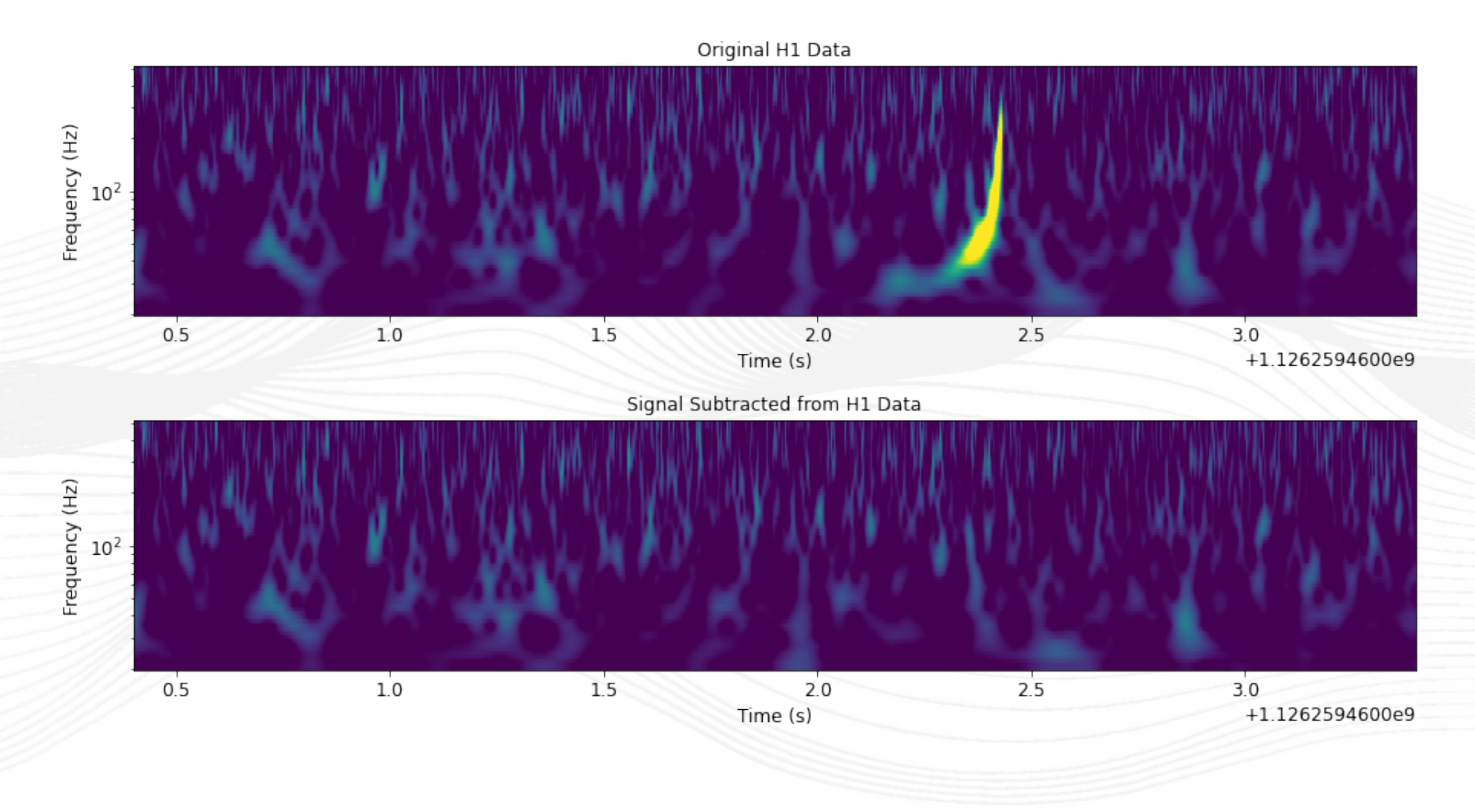

Subtracting the signal from the data in reality.

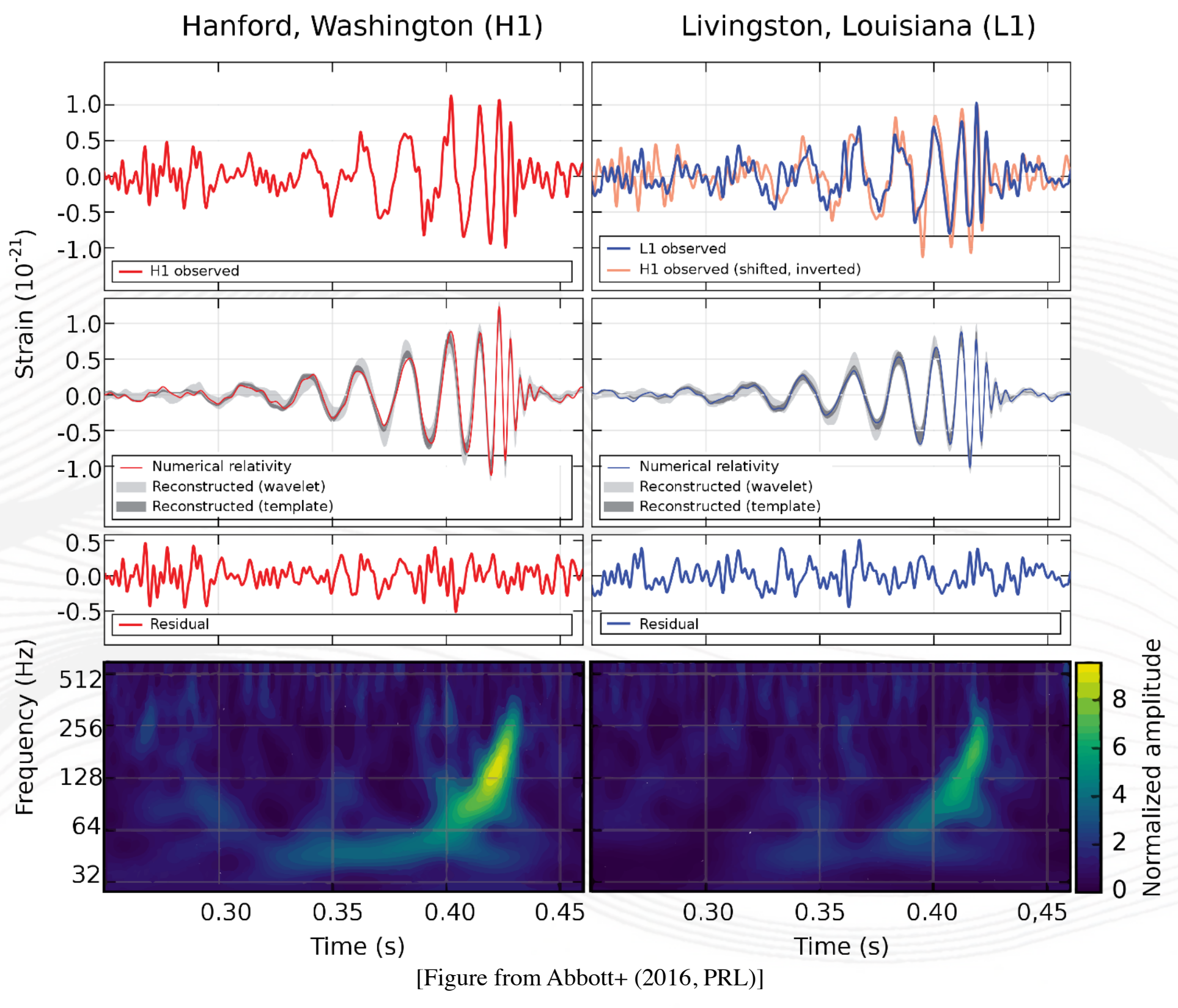

Kyungmin Kim **17 of 27** and 2023 NRGW Winter School

#### Visualization w/ Q-transform

- How to generate spectrogram?
	- Fundamental method: (inverse) Fourier transform
	- Advanced (and convenient) method: Q-transform [Chatterji+ (2004, CQG)]
- Q-transform
	- $Q = f_c / \sigma_f$ : dimensionless quality factor, where

central frequency 
$$
f_c = 2 \int_0^\infty f \frac{|h(t)|^2}{\|h\|^2} df
$$

bandwidth 
$$
\sigma_f^2 = 2 \int_0^\infty (f - f_c) \frac{\|h(t)\|^2}{\|h\|^2} df
$$

$$
||h||^2 = \int_{-\infty}^{+\infty} |h(t)|^2 dt = \int_{-\infty}^{+\infty} |\tilde{h}(f)|^2 df
$$

### Visualization w/ Q-transform

#### Use a built-in function!

# delta\_t: time resolution to interpolate to; logfsteps: number of steps for log interpolation; # qrange: range of q; frange: range of frequency # details: https://pycbc.org/pycbc/latest/html/\_modules/pycbc/types/timeseries.html#TimeSeries.qtransform t, f, p = conditioned.whiten(4, 4).qtransform(delta\_t=.001, logfsteps=100, qrange=(8, 8), frange=(20, 512)) pylab.figure(figsize=[15, 3]) pylab.title('Original H1 Data') pylab.pcolormesh(t, f, p\*\*0.5, vmin=1, vmax=6, shading='auto') pylab.yscale('log') pylab.xlabel('Time (s)') pylab.ylabel('Frequency (Hz)') pylab.xlim(merger.time - 2, merger.time + 1) pylab.show()

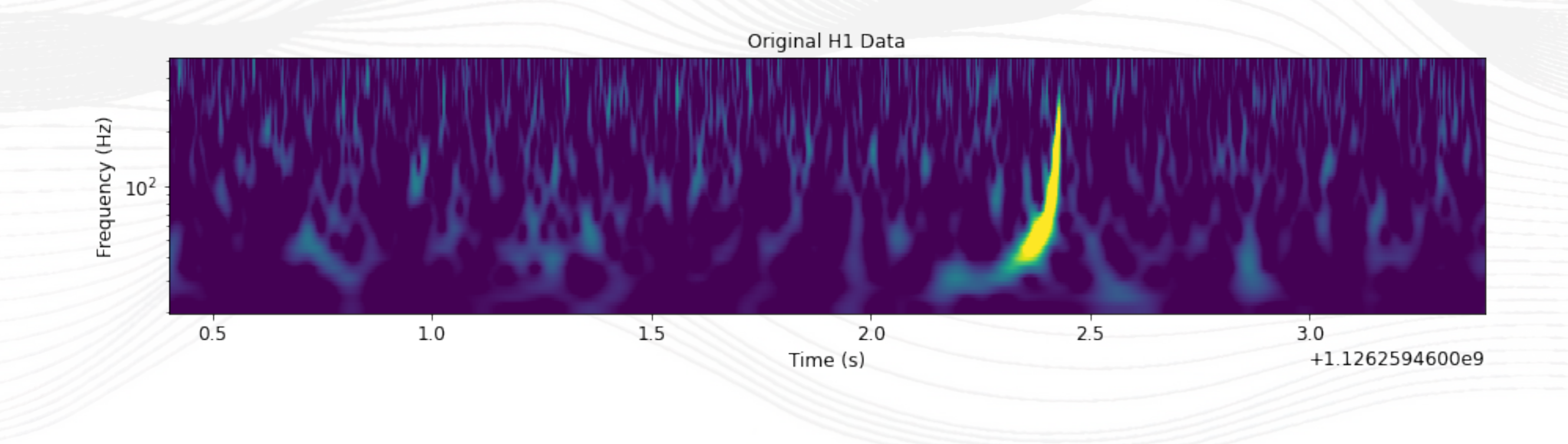

### Visualization w/ Q-transform

• Alternatively, if you prefer gwpy, you can generate spectrogram with gwpy too.

# This script is tested with gwpy=2.0.2 from gwpy.timeseries import TimeSeries from gwosc.datasets import event\_gps

```
gps = event_gps('GW150914')
segment = (int(gps) - 30, int(gps) + 2)hdata = TimeSeries.fetch_open_data('H1', *segment, verbose=True, cache=True)
hq = hdata.q_transform(frange=(20, 512), orange=(8,8), outside=(gps-2,gps+1))
```

```
plot = hq.plot(figsize=[15, 3])
ax = plot.gca()ax.set_epoch(gps)
ax.set_yscale('log')
ax.colorbar(label="Normalised energy")
```
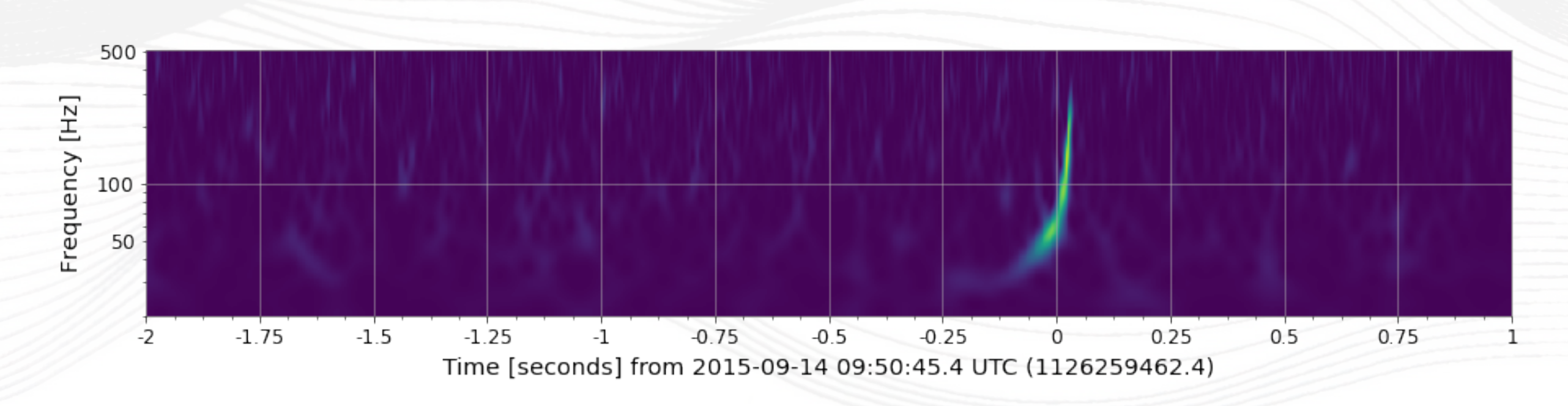

- How well is the data actually fitting our model?
	- $\chi^2$ -based signal consistency test is a standard one for the purpose.

$$
\chi^2 = \sum_{i=0}^p (\rho_i - \rho/p)^2
$$

- Schematically, we chop up our template into p number of bins and see how much each contributes to the SNR  $(\rho_i)$ .
- Now, we use both LIGO-Hanford (H1) and LIGO-Livingston (L1) data of GW150914.

```
merger = Merger("GW150914")
```

```
ifos = [H1', 'L1']
from pycbc.vetos import power_chisq
data = \{\}psd = \{\}
```
for ifo in ifos:

```
ts = merger.strain(ifo).highpass.fr(20, 512)data[ifo] = resample_to_odelta_t(ts, 1.0/2048).crop(2, 2)
```

```
 # Estimate the power spectral density of the data
p = data[ifo].psd(4)p =interpolate(p, data[ifo].delta_f)
 p = inverse_spectrum_truncation(p, int(2 * data[ifo].sample_rate), low_frequency_cutoff=20.0)
psd[ifo] = p
```
# Calculate the component mass of each black hole in the detector frame

cmass =  $(merger.median1d("mass1") + mergeer.meedian1d("mass2")) / 2 # This is in the source frame$ cmass  $*=(1 + m)$ enger.median1d("redshift")). # apply redshift to get to the detector frame

hp, \_ = get\_fd\_waveform(approximant="IMRPhenomD", mass1=cmass, mass2=cmass, f\_lower=20.0, delta\_f=data[ifo].delta\_f)

hp.resize(len(psd[ifo]))

# For each observatory, use this template to calculate the SNR time series

 $snr = \{\}$ 

for ifo in ifos:

 snr[ifo] = matched\_filtering(hp, data[ifo], psd=psd[ifo], low\_frequency\_cutoff=20)  $snr[ifo] = snr[ifo].crop(4+4, 4)$ 

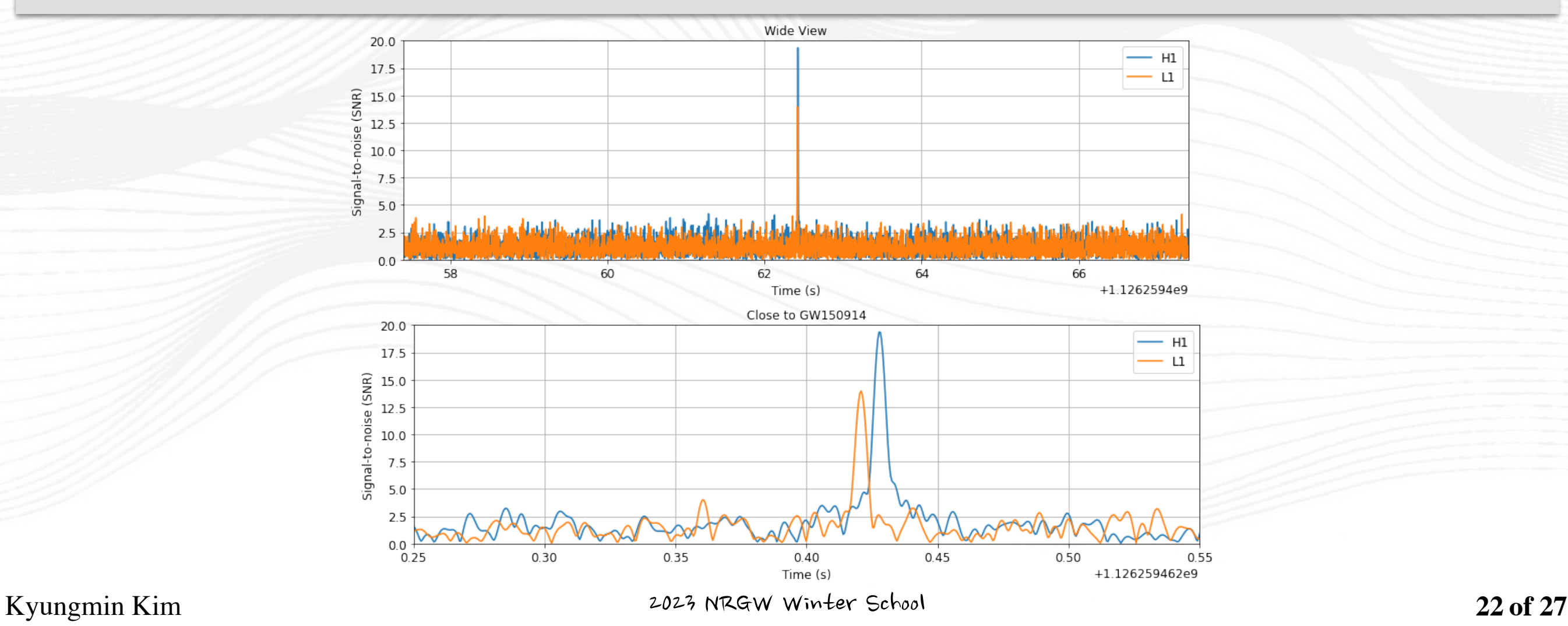

from pycbc.vetoes import power\_chisq

```
chisq = \{\}for ifo in ifos:
   # The number of bins to use. In principle, this choice is arbitrary. In practice, this is empirically tuned.
  nbins = 26 chisq[ifo] = power_chisq(hp, data[ifo], nbins, psd[ifo], low_frequency_cutoff=20.0)
  chisq[ifo] = chisq[ifo].crop(4+4, 4)
```
 $dof = nbins * 2 - 2$ chisq[ifo]  $/=$  dof

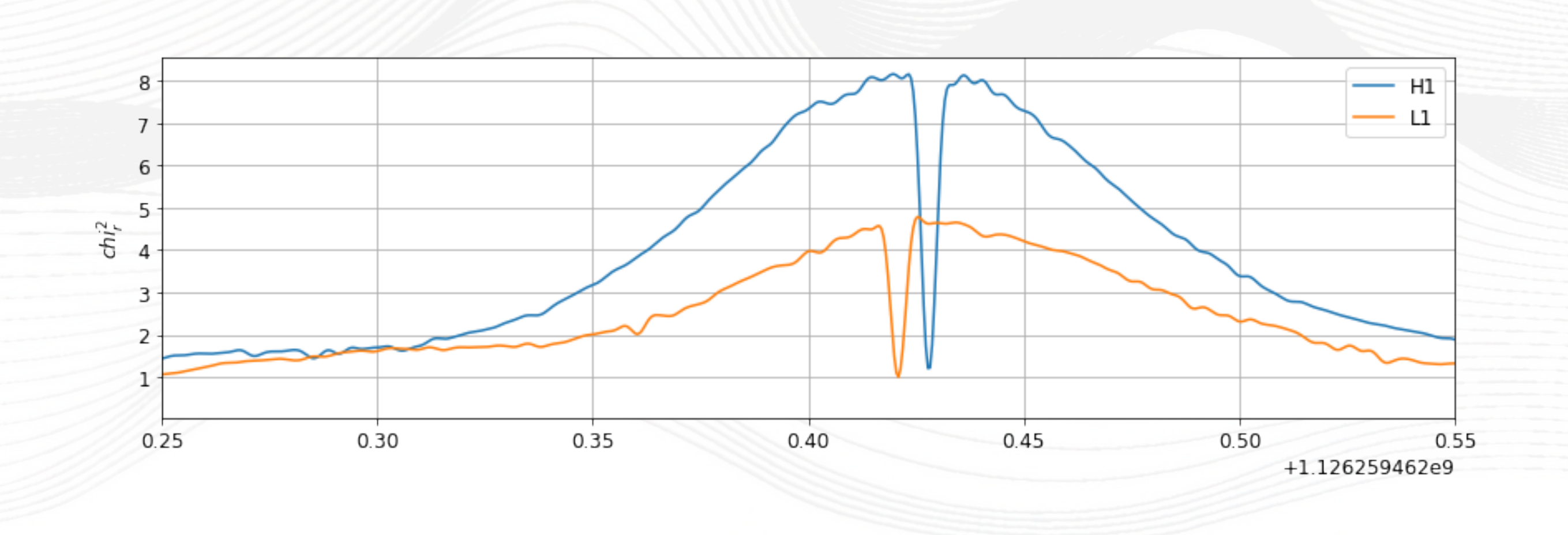

#### We see the SNR of L1 is lower than that of H1. Let's see the significance of L1 event.

```
from pycbc.detector import Detector
```

```
# Calculate the time of flight between the LIGO-Livingston and LIGO-Hanford
d = Detector("L1")
\text{tof} = \{\}tof['H1'] = d.light_travel_time_to_detector(Detector("H1"))
```

```
# Record the time of the peak in the LIGO-Hanford
ptime = \{\}ptime['H1'] = snr['H1'].sample\_times[snr['H1'].argmax()]
```

```
# Calculate the span of time that LIGO-Livingston peak could in principle happen in from time of flight 
considerations.
start = ptime[ 'H1'] - toff 'H1']end = ptime['H1'] + toff'H1']
```

```
# convert the times to indices along with how large the region is in number of samples
window_size = int((end - start) * snr[`L1'].sample_rate)sidx = int((start - snr[`L1'].start_time) * snr[`L1'].sample_rate)eidx = sidx + window\_size
```

```
# Calculate the "on-source" peak
onsource = snr['L1'][sidx:eidx].max()
```
#### We see the SNR of L1 is lower than that of H1. Let's see the significance of L1 event.

from pycbc.detector import Detector

# Calculate the time of flight between the LIGO-Livingston and LIGO-Hanford  $d =$  Detector("L1")  $\text{tof} = \{\}$  $tof''H1'$ ] = d.light\_travel\_time\_to\_detector(Detector("H1"))

```
# Record the time of the peak in the LIGO-Hanford
ptime = \{\}ptime['H1'] = snr['H1'].sample\_times[snr['H1'].argmax()]
```
# Calculate the span of time that LIGO-Livingston peak could in principle happen in from time of flight considerations.  $start = ptime[ 'H1'] - toff 'H1']$  $end = ptime['H1'] + toff'H1']$ 

# convert the times to indices along with how large the region is in number of samples window\_size =  $int((end - start) * snr[`L1'].sample\_rate)$  $sidx = int((start - snr[`L1'].start_time) * snr[`L1'].sample_rate)$ eidx = sidx + window\_size

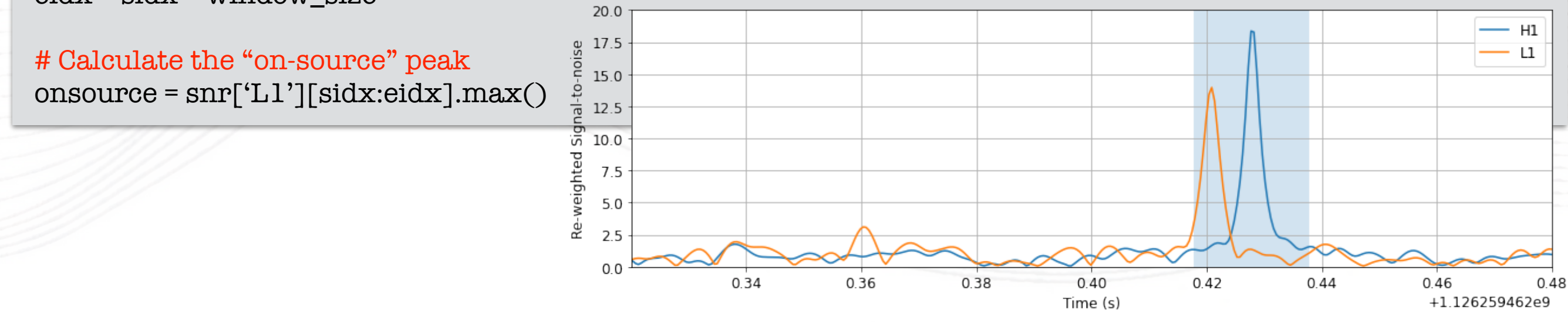

- Now that we've calculated the on-source peak, we should calculate the background peak values.
	- We do this by chopping up the time series into chunks that are the same size as our onsource and repeating the same peak finding (max) procedure.

import numpy

```
peaks = []i = 0while i + window_size < len(snr['L1']):
  p = snr[`L1`][i:i+window\_size].max() peaks.append(p)
   i += window_size
```

```
 # skip past the onsource time
 if abs(i - sidx) < window_size:
  i += window_size * 2
```

```
peaks = numpy.array(peaks)
```
# The p-value is just the number of samples observed in the background with a value equal or higher than the onsource divided by the number of samples.  $pcurve = \text{number}(\mathbf{1}, \mathbf{len}(\text{peaks}) + \mathbf{1})[:\mathbf{1}] / \text{float}(\mathbf{len}(\text{peaks}))$ peaks.sort()

```
•
pvalue = (peaks > onsource).sum() / float(len(peaks))
```
- Now that we've calculated the on-source peak, we should calculate the background peak values.
	- We do this by chopping up the time series into chunks that are the same size as our onsource and repeating the same peak finding (max) procedure.

import numpy

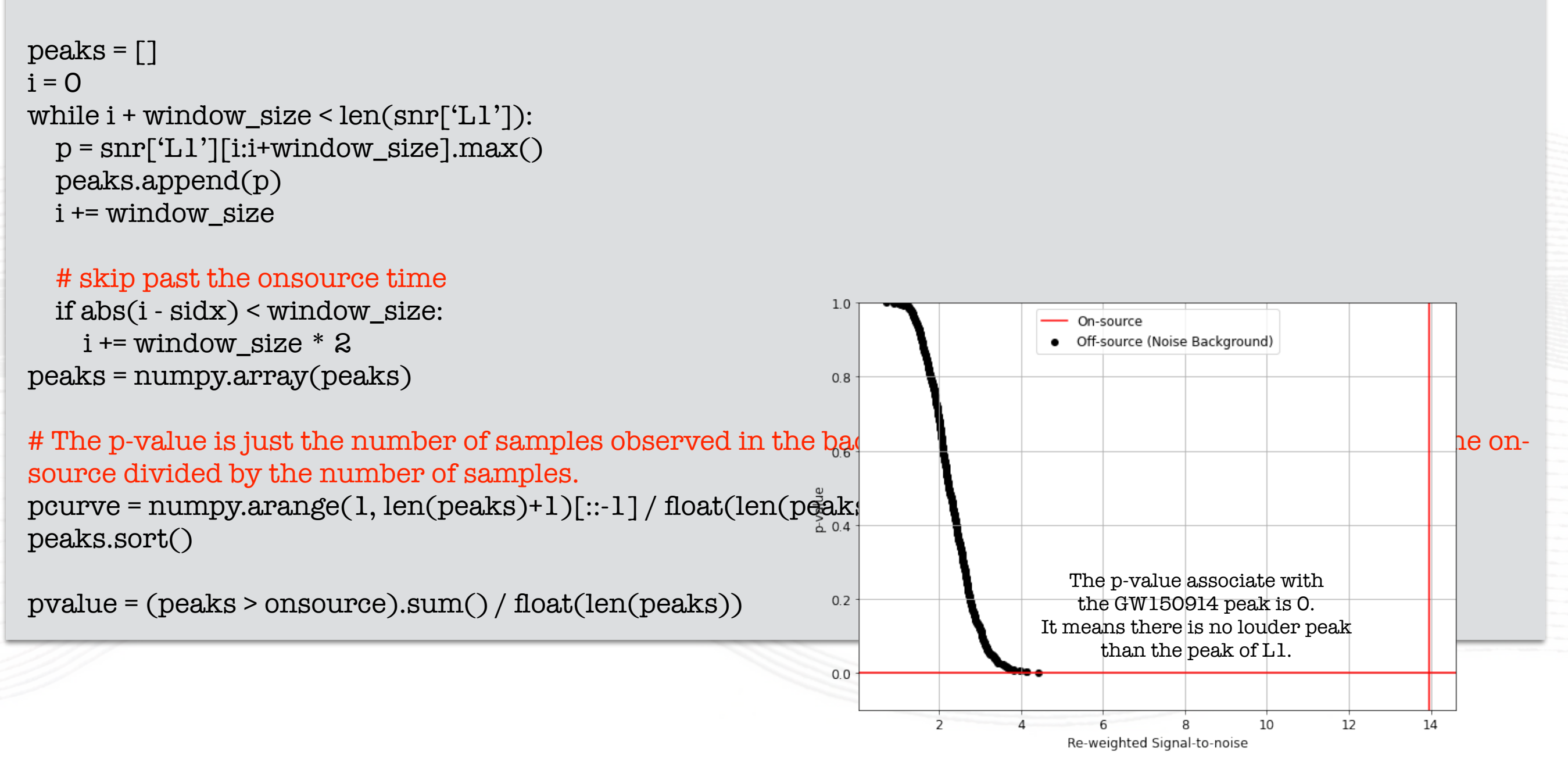

- Now that we've calculated the on-source peak, we should calculate the background peak values.
	- We do this by chopping up the time series into chunks that are the same size as our onsource and repeating the same peak finding (max) procedure.

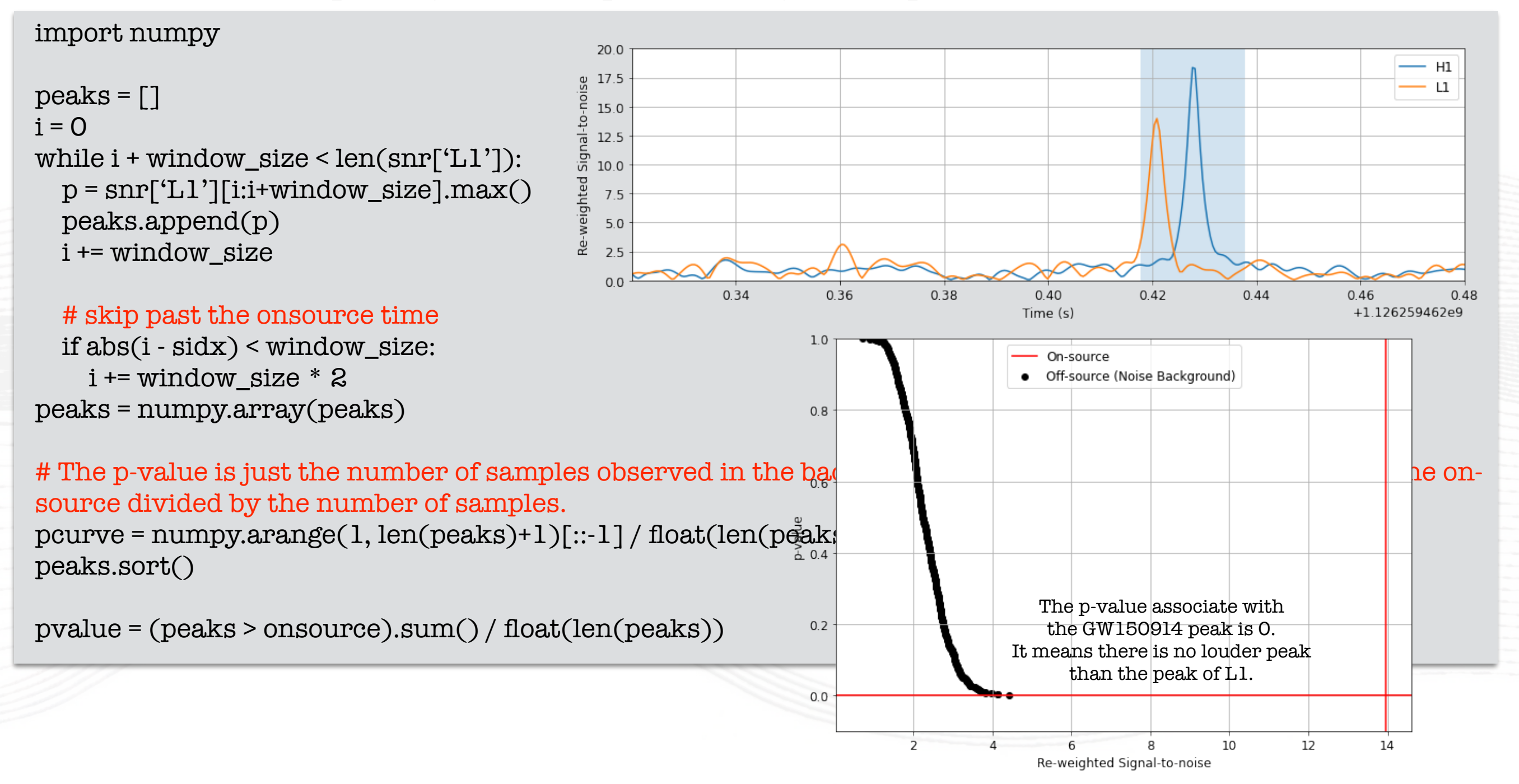

- However, we may have  $p > 0$  if a peak of any detector is not that much significant.
- Example: GW170814 observed by the LIGO observatories and Virgo

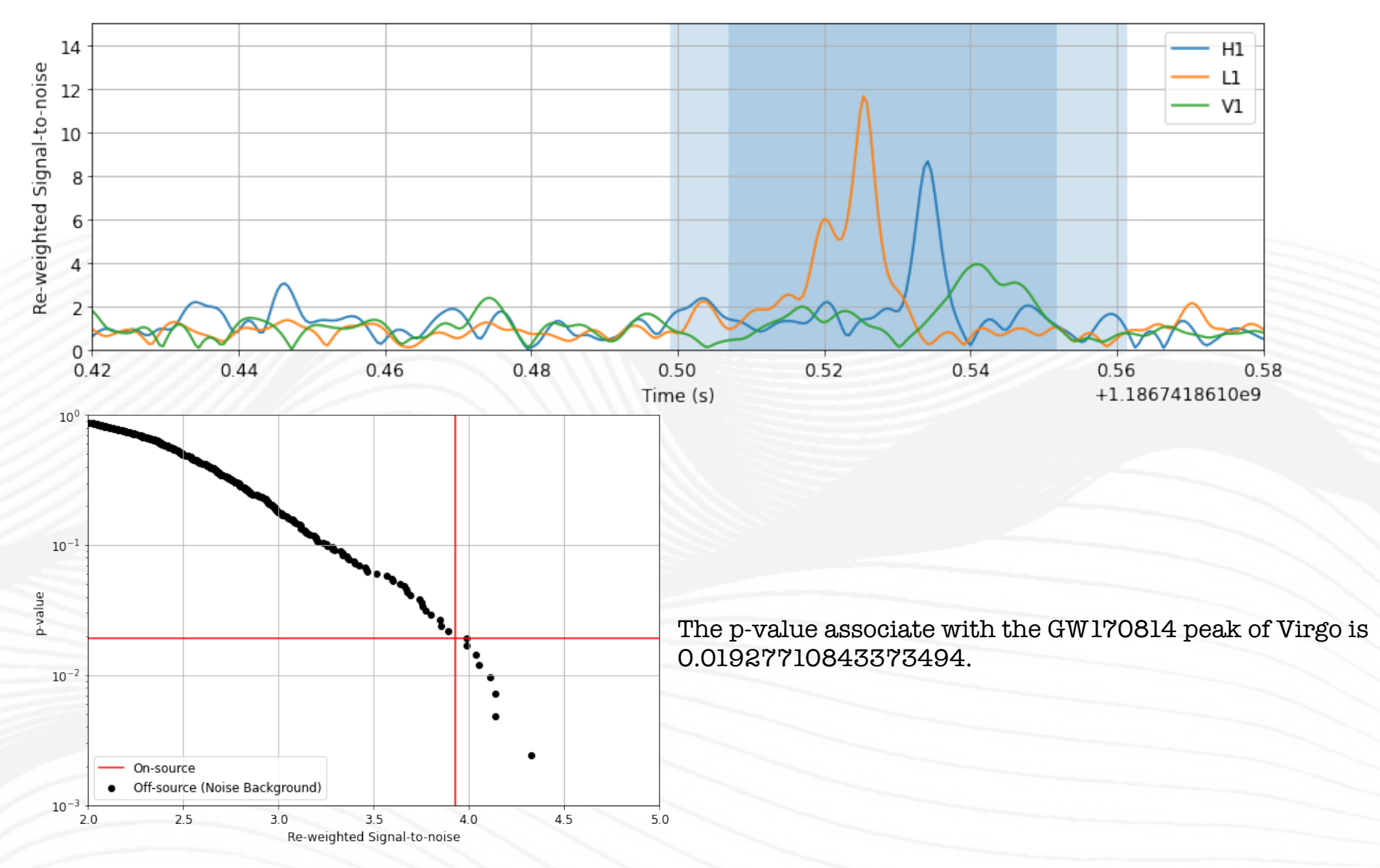

- We find a peak in Virgo as large as the observed one has an approximately 2% chance of occurring due to the noise alone.
- If  $p < 0.05$ , we may reject the null hypothesis that the observed peak is due to noise alone.

#### Summary

- We have demonstrated how to find a candidate GW signal from noisy data.
	- (1) Estimating PSD from noisy data
	- (2) Preparing template waveform
	- (3) Whitening
	- (4) Computing the cross-correlation (signal-to-noise ratio) between the template and the data
	- (5) Testing consistency between the template and the data with  $\chi^2$  test
	- (6) Evaluating significance with  $p$ -value estimation

# Kip Thorne said…

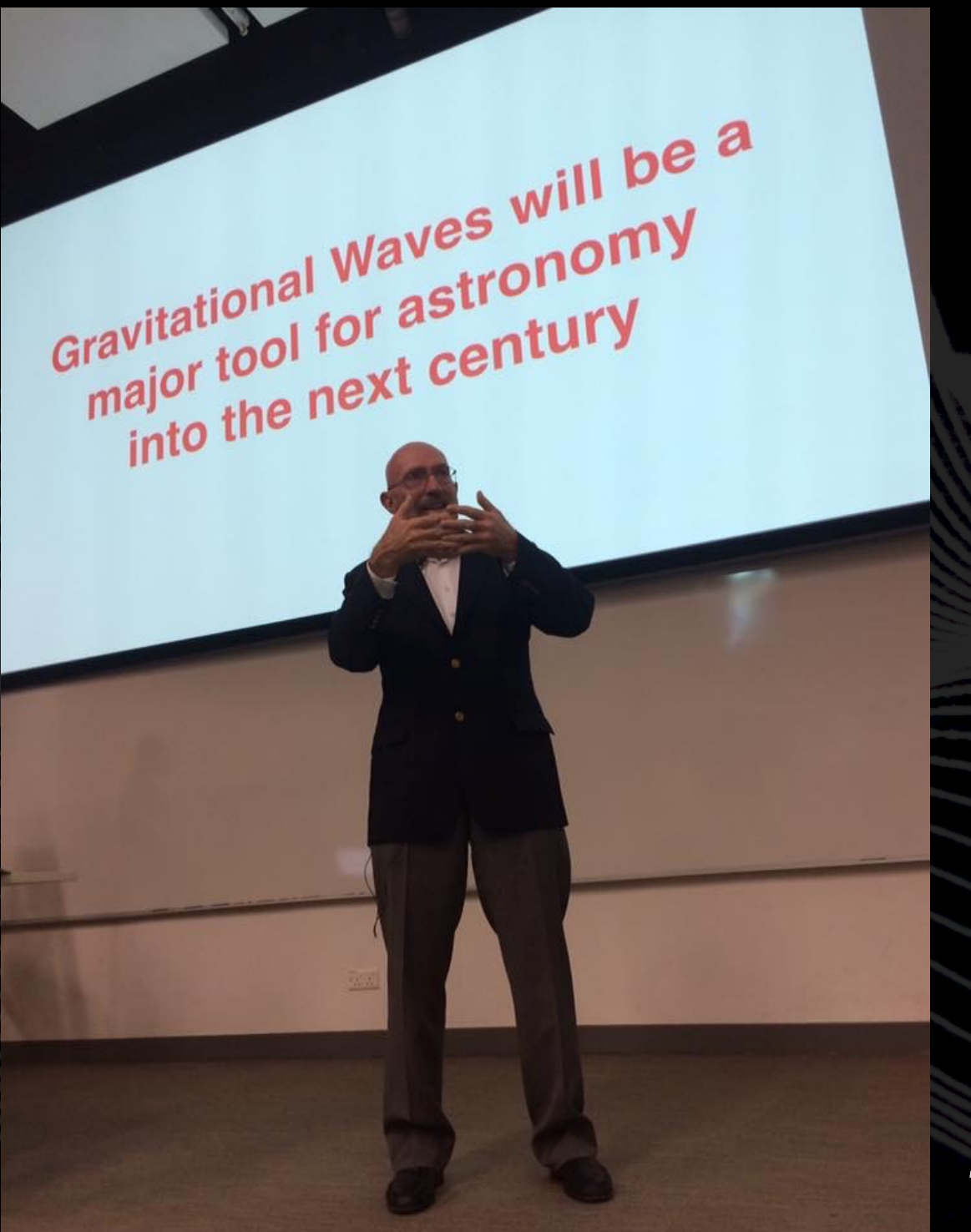

*"Gravitational Waves will be a major tool for astronomy into the next century."*

*September 30, 2016 Public lecture @ CUHK, Hong Kong*

Thankyou!KEER AND ENJOY GWS